## Back To Basics: Shortcuts to Success Using Vision CRM

*Presented by:* 

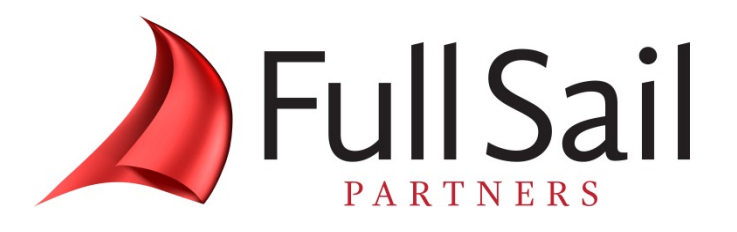

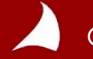

#### **Agenda**

#### **Agenda**

- **1. Resources**
- **2. WebEx Instructions**
- **3. Presentation: Back to Basics**
- **4. Questions**

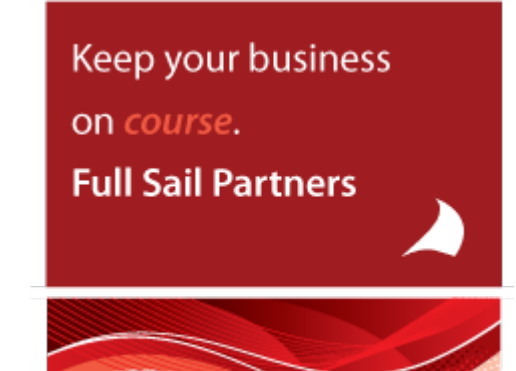

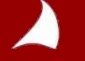

#### *Resources from Full Sail Partners:*

#### **Whitepapers & Publications**

- **Client Feedback – Don't Wait 'Till It's Too Late! <http://bit.ly/1sElgYg>**
- **Why Are CRMs So Important? <http://bit.ly/1CW6L9n>**

**Events, Webinars and Resources**

- **Full Sail Partners Online Events: <http://bit.ly/URI1K0>**
- **Managing a CRM System and Beyond: <http://bit.ly/1p1EhVB>**
- **Growing Smarter | Core Growth Strategies & Metrics for PS Firms: http .. [://bit.ly/16JePLy](http://bit.ly/16JePLy)**

*Join The Full Sail Partners' User Group Space on Kona: Search for 'Full Sail Partners User Group' on Kona*

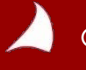

#### **WebEx Instructions**

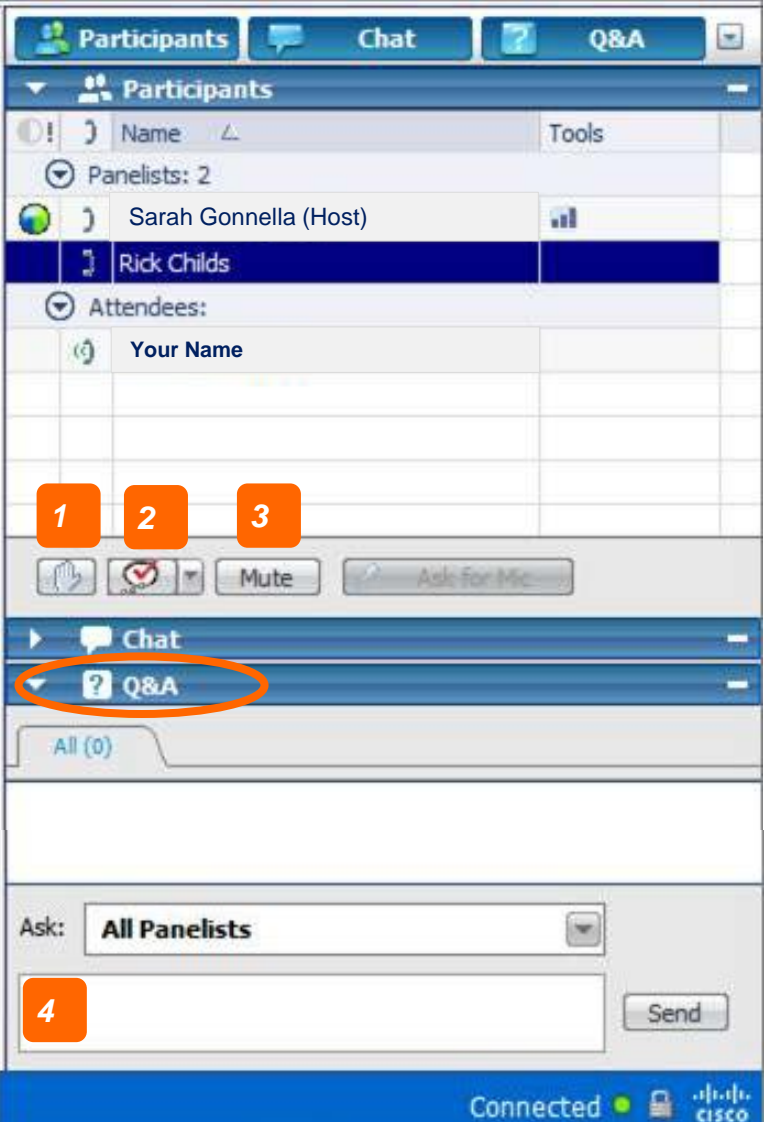

- *1. Raise Hand (be sure to click again to remove raised hand or feedback information)*
- *2. Feedback Tool (use for yes/no questions or to provide the speaker feedback.*

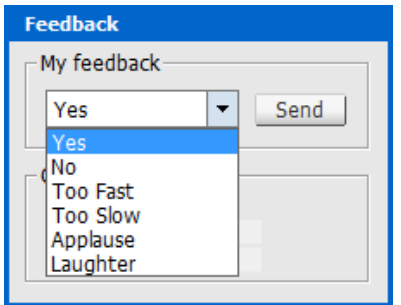

- *3. Mute (mute yourself when you need to talk to someone in your office or put the line on hold)*
- *4. Q&A (Type in the Q&A dialogue box [Not Chat] to ask a question. Be sure to choose All Panelist)*

## Back To Basics: Shortcuts to Success Using Vision CRM

*Presented by:* 

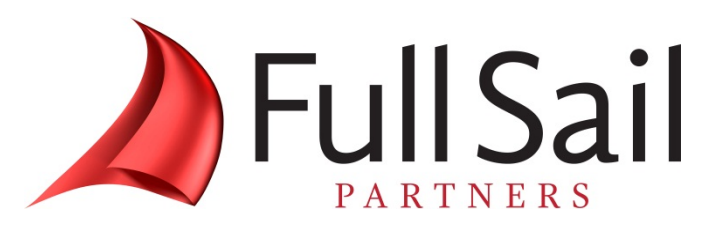

#### Kevin Hebblethwaite, FSMPS, CPSM Senior Consultant

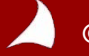

# THRU Et: KEVIN<br>Dele Id: Tan Sedan ster: 52 Transaction Number: 4197

**FA Bisc** +No Cdmt sh Brn offee SM +FrVan Crm

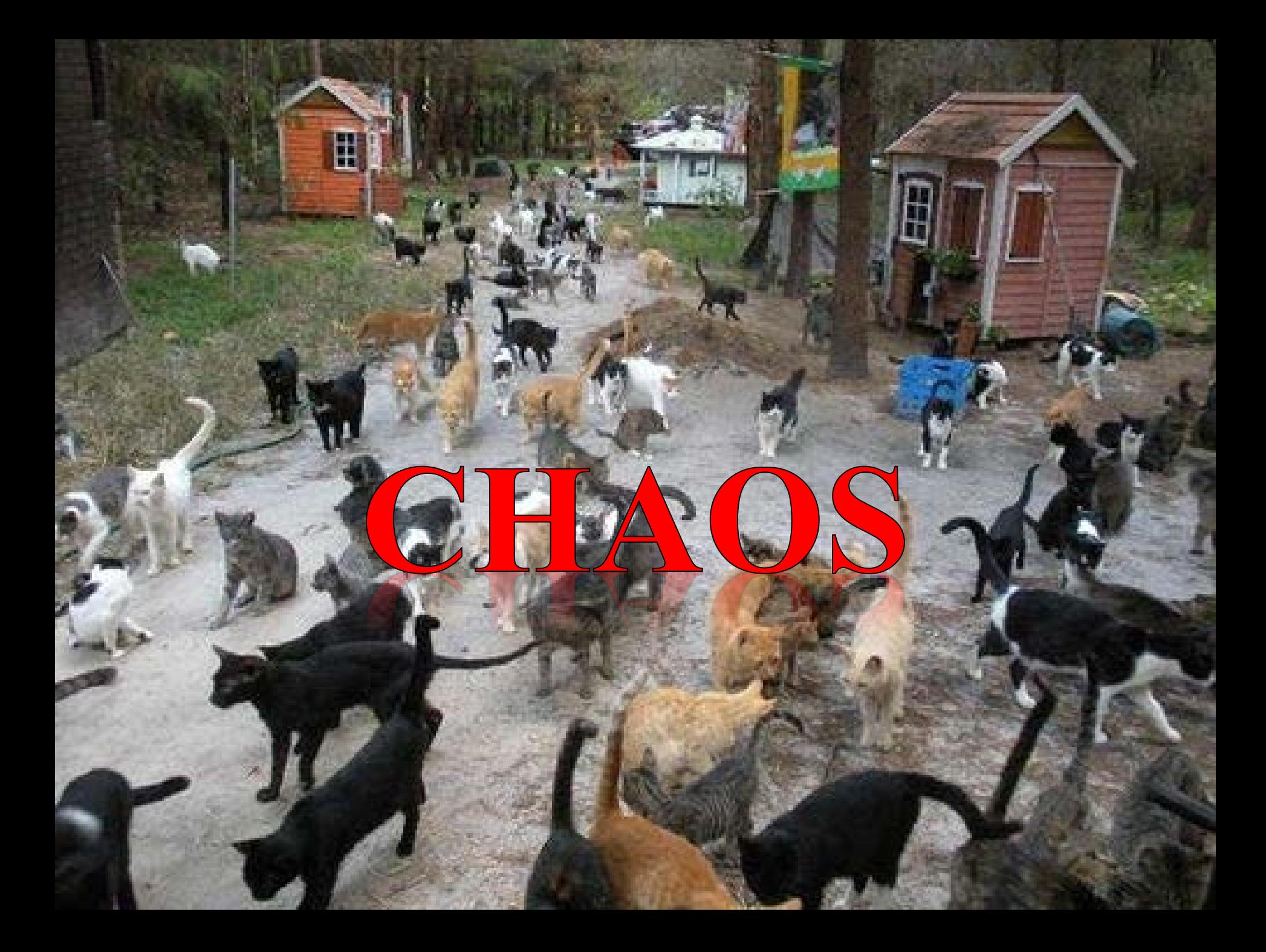

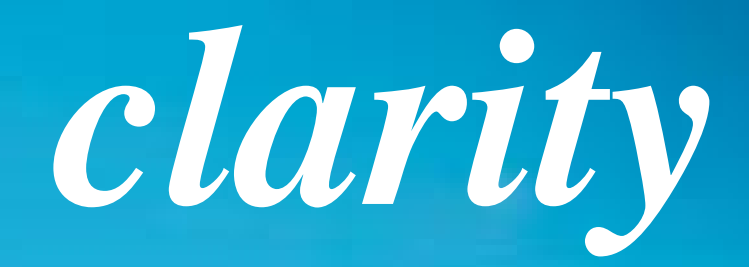

# **ACCESS**

# **COLLECT**

# **MANAGE**

**CYCLE**

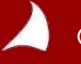

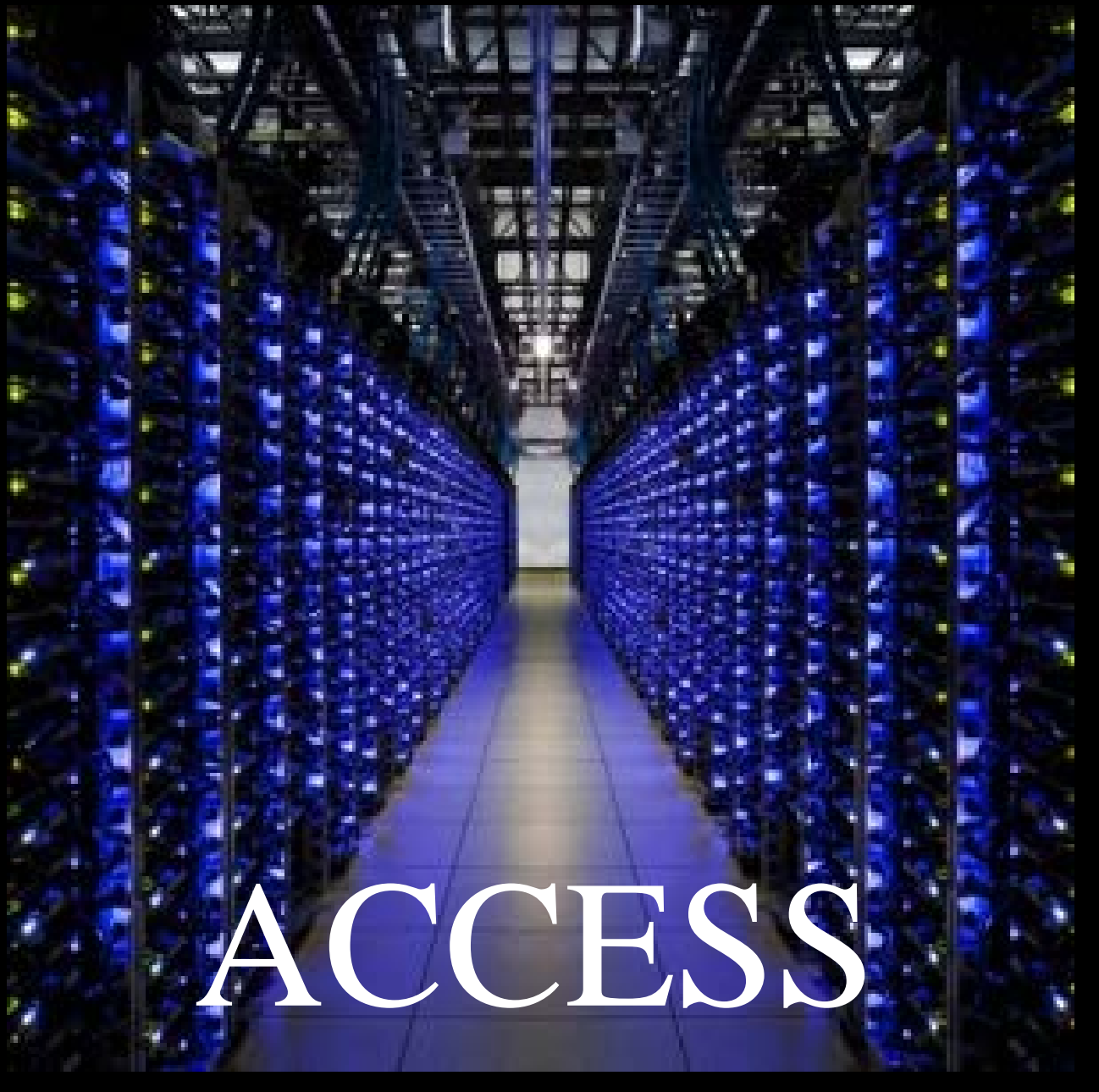

*Google*

#### Dear Vision User,

#### **https://something.hardtoremember.com/visionclient/**

#### Love,

#### *Your IT Department*

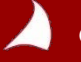

- Bookmarks
- **Shortcuts**
- **Office Desktop Integration Utility** (MODI)

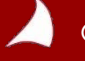

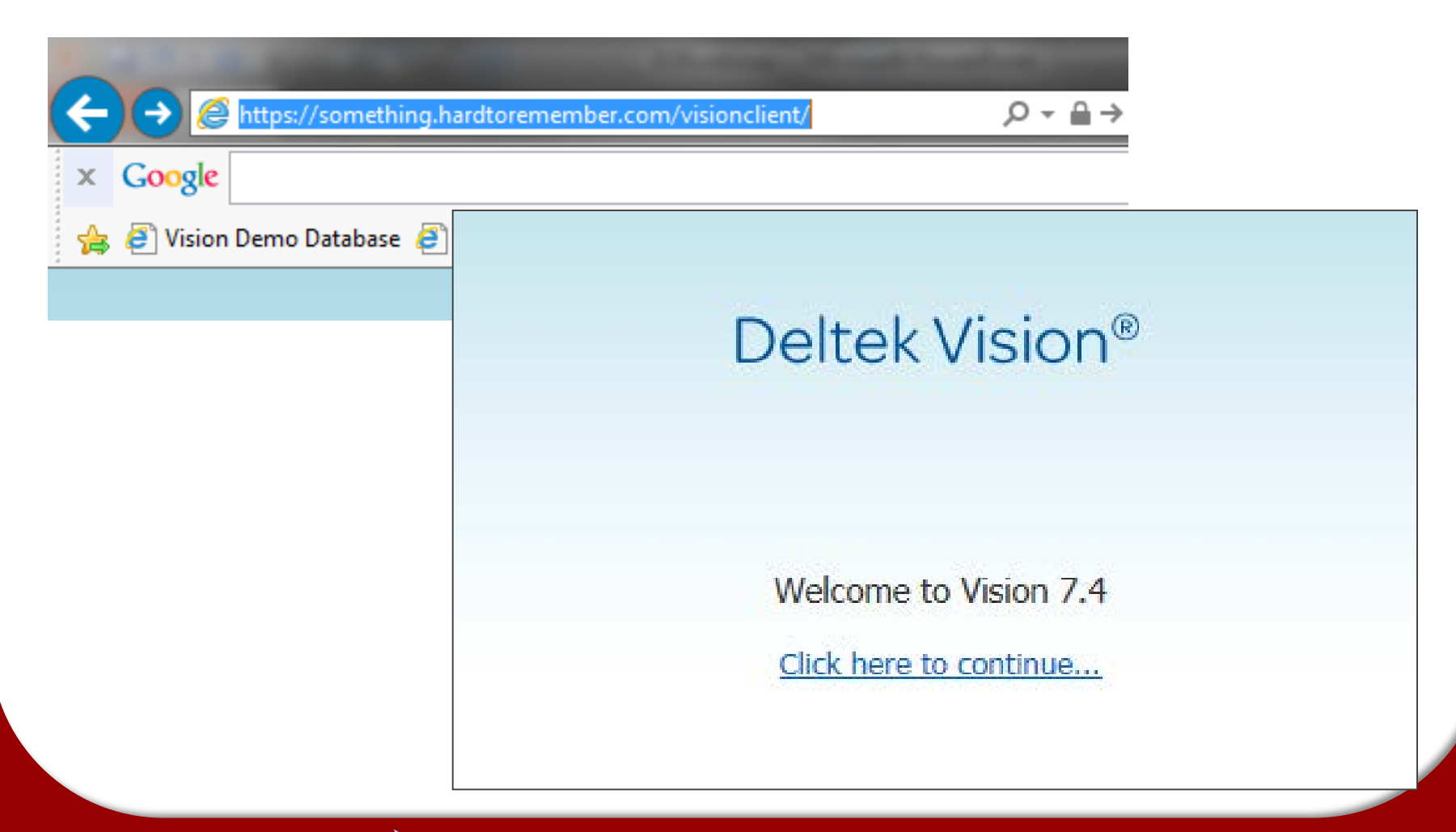

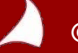

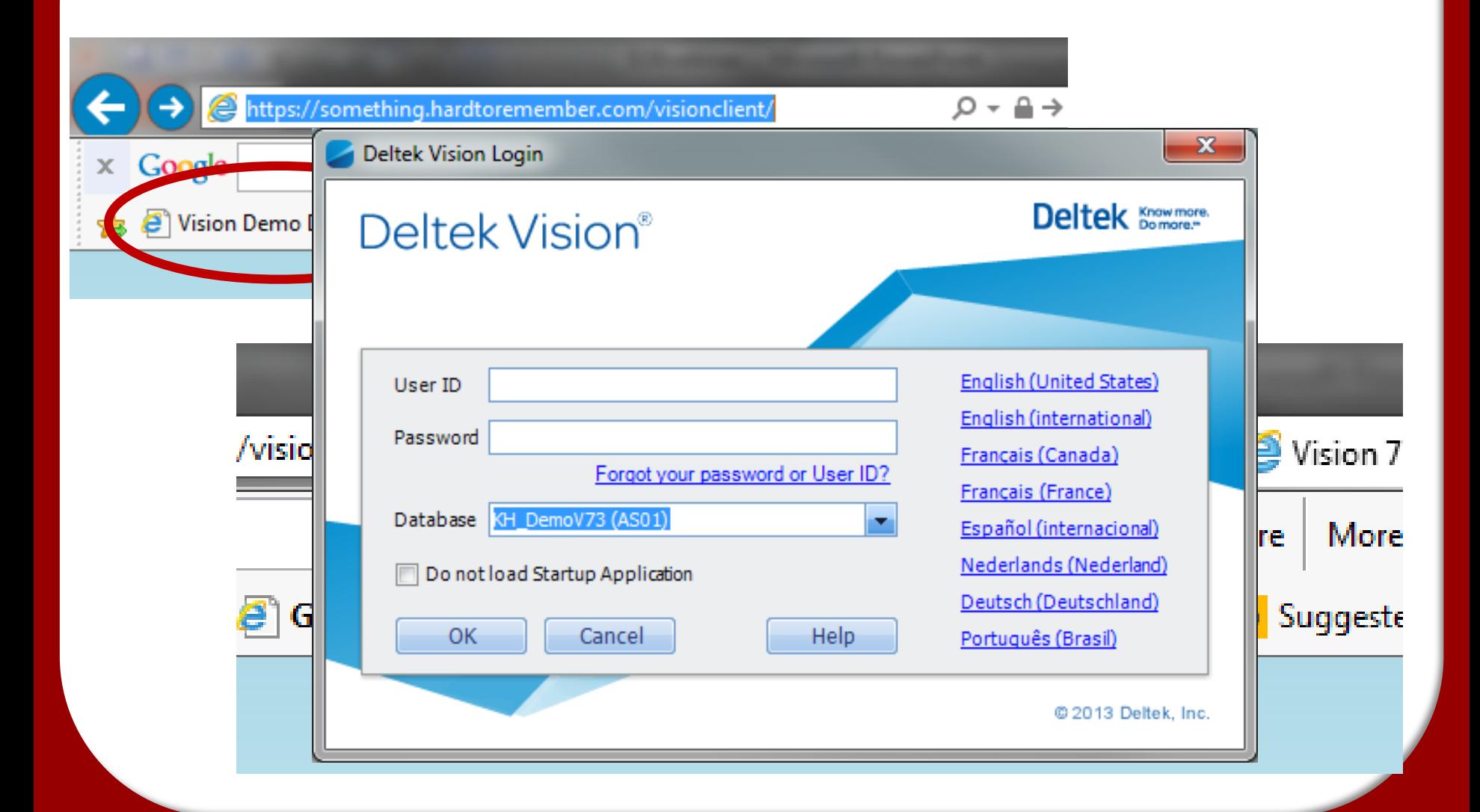

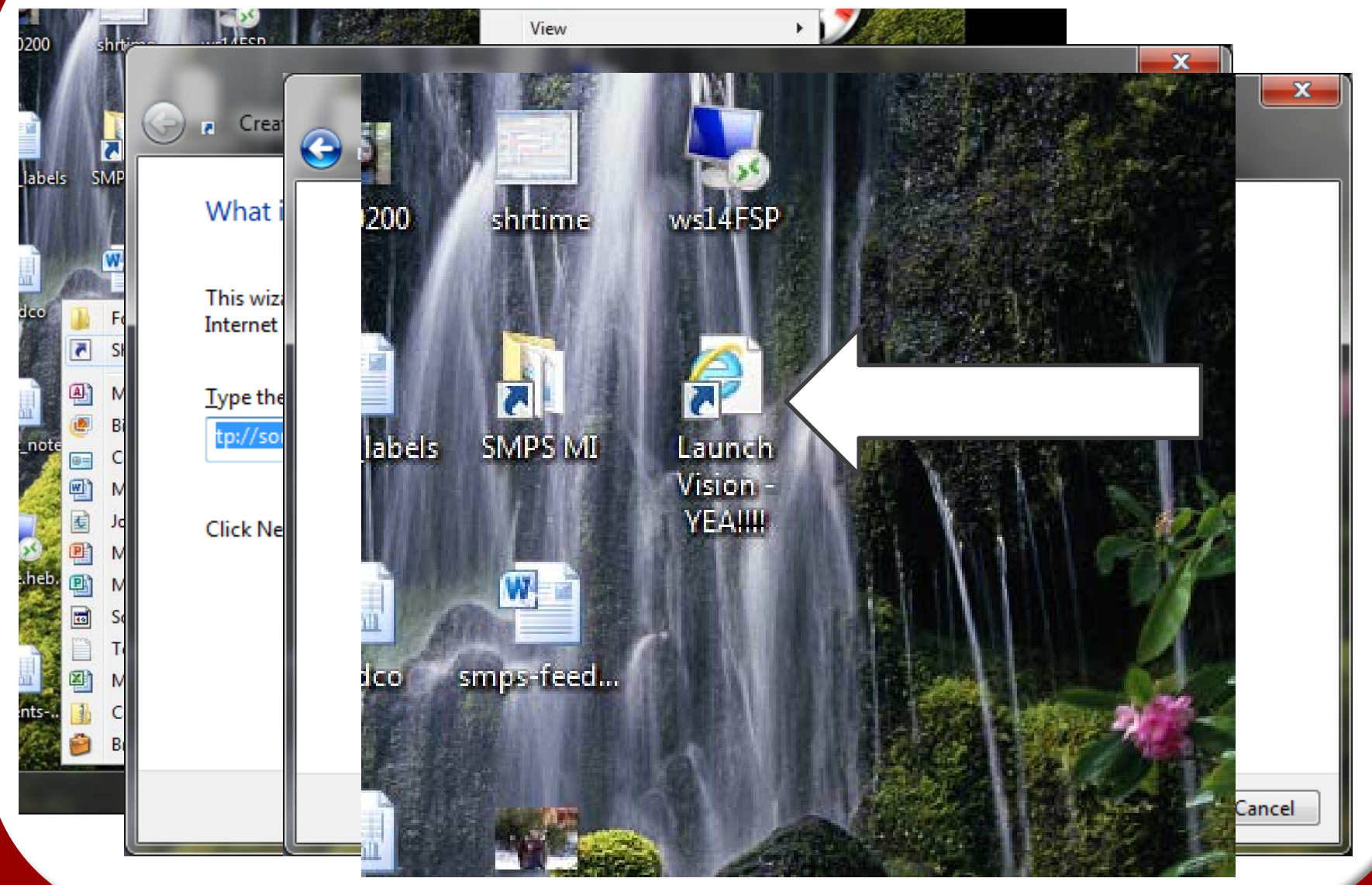

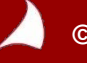

## **Access – MODI**

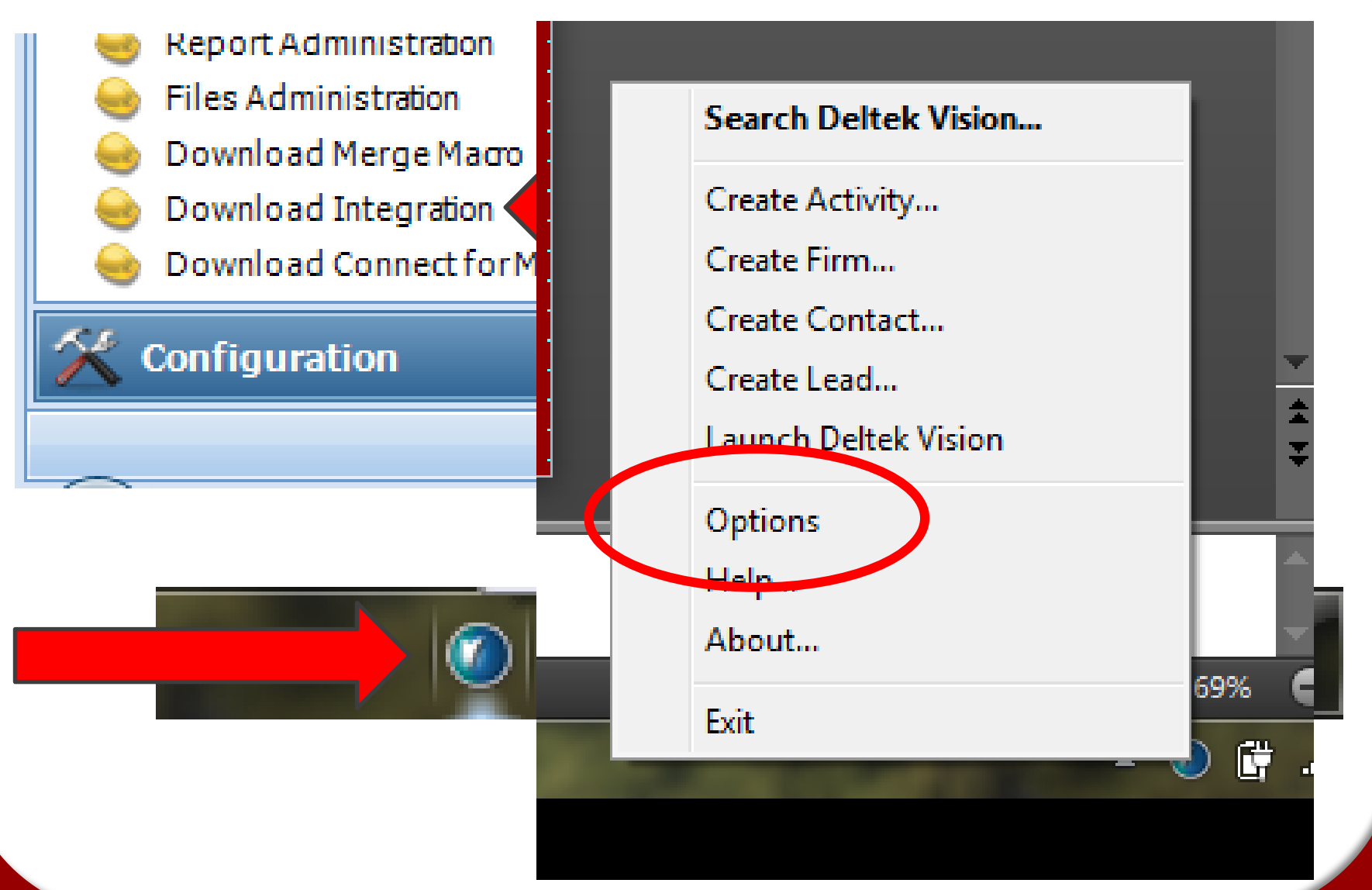

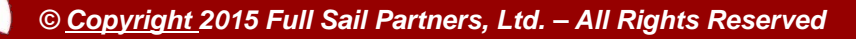

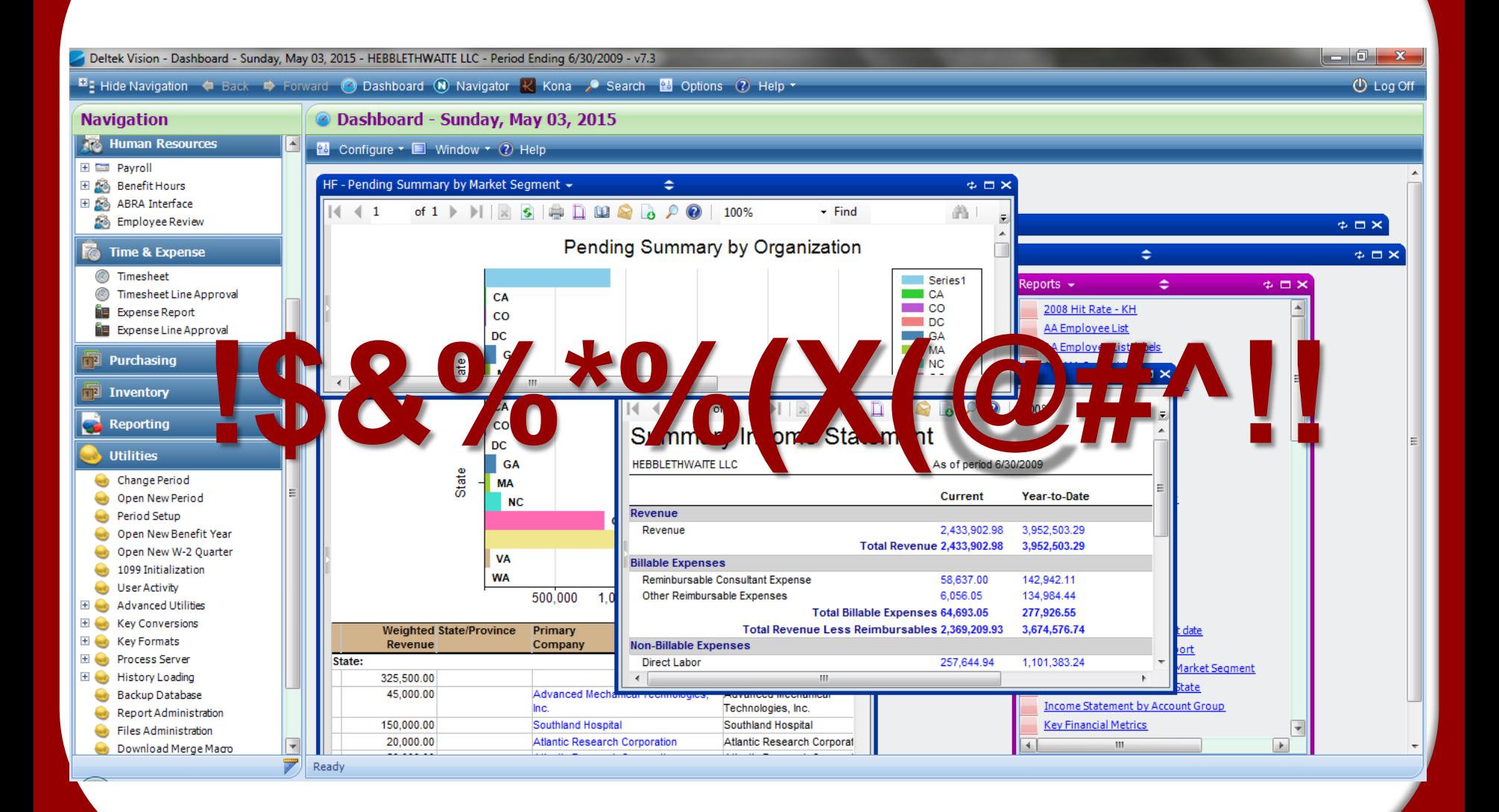

# **SECURITY**

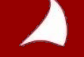

#### **Security Suggestions**

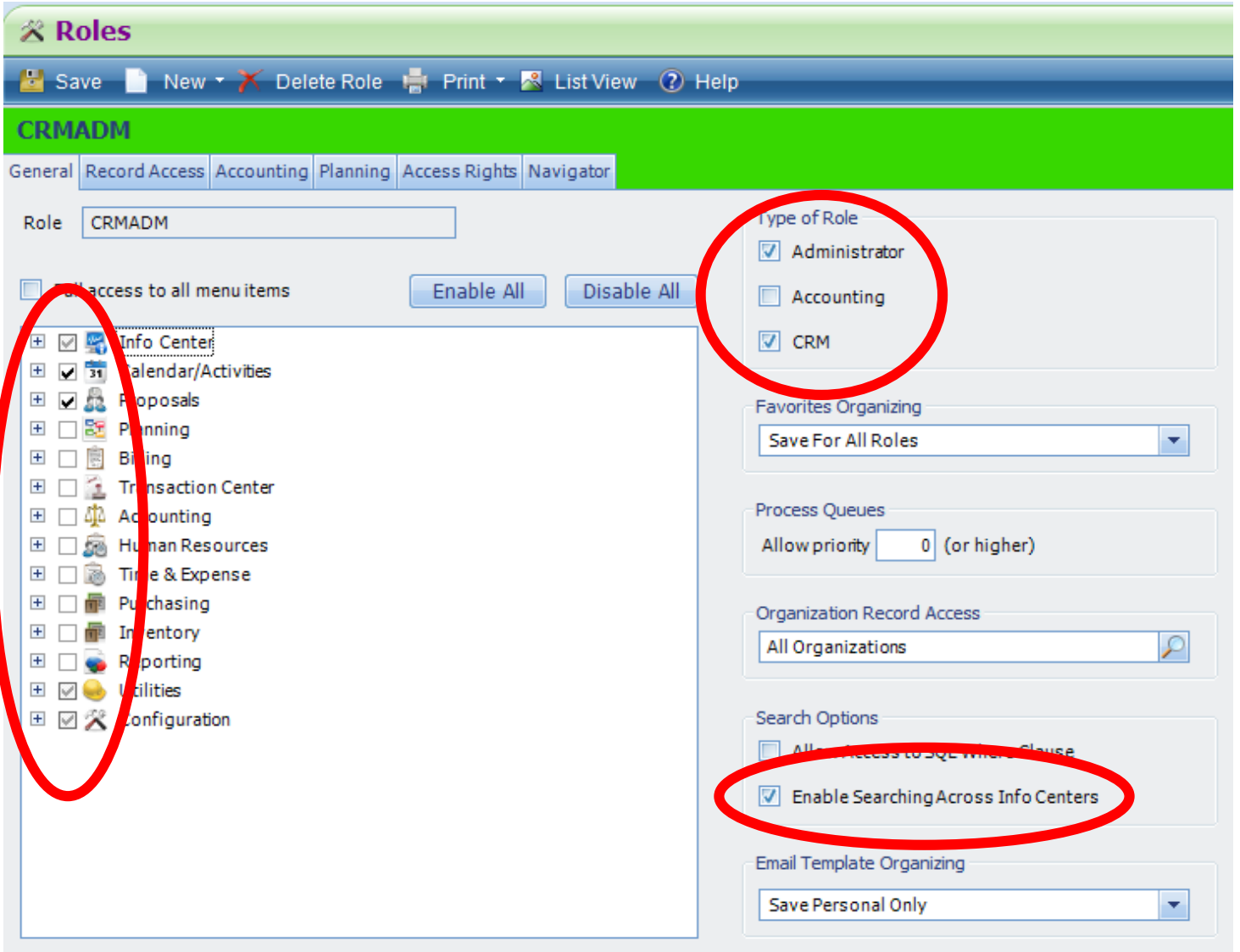

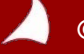

#### **Security Suggestions**

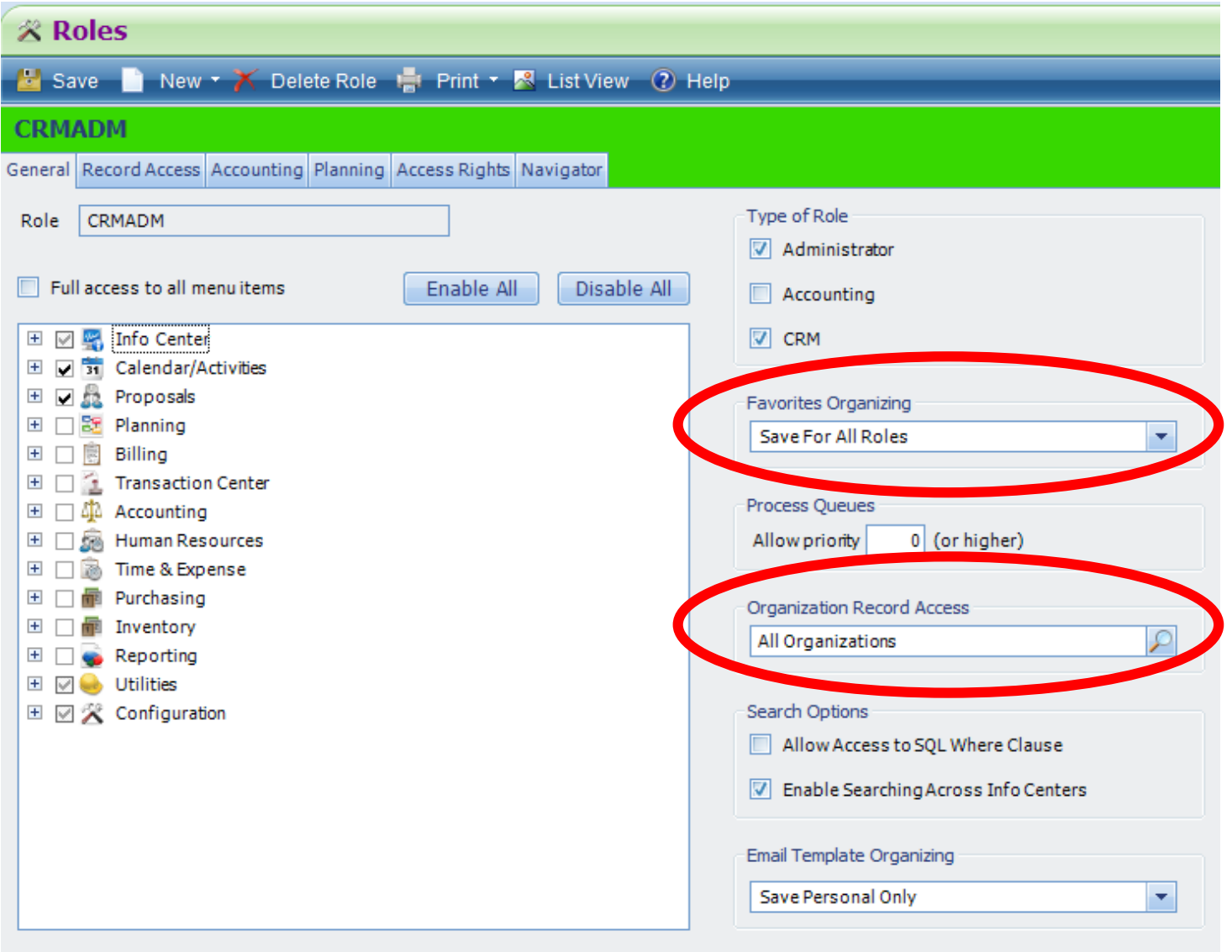

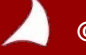

#### **Security Suggestions**

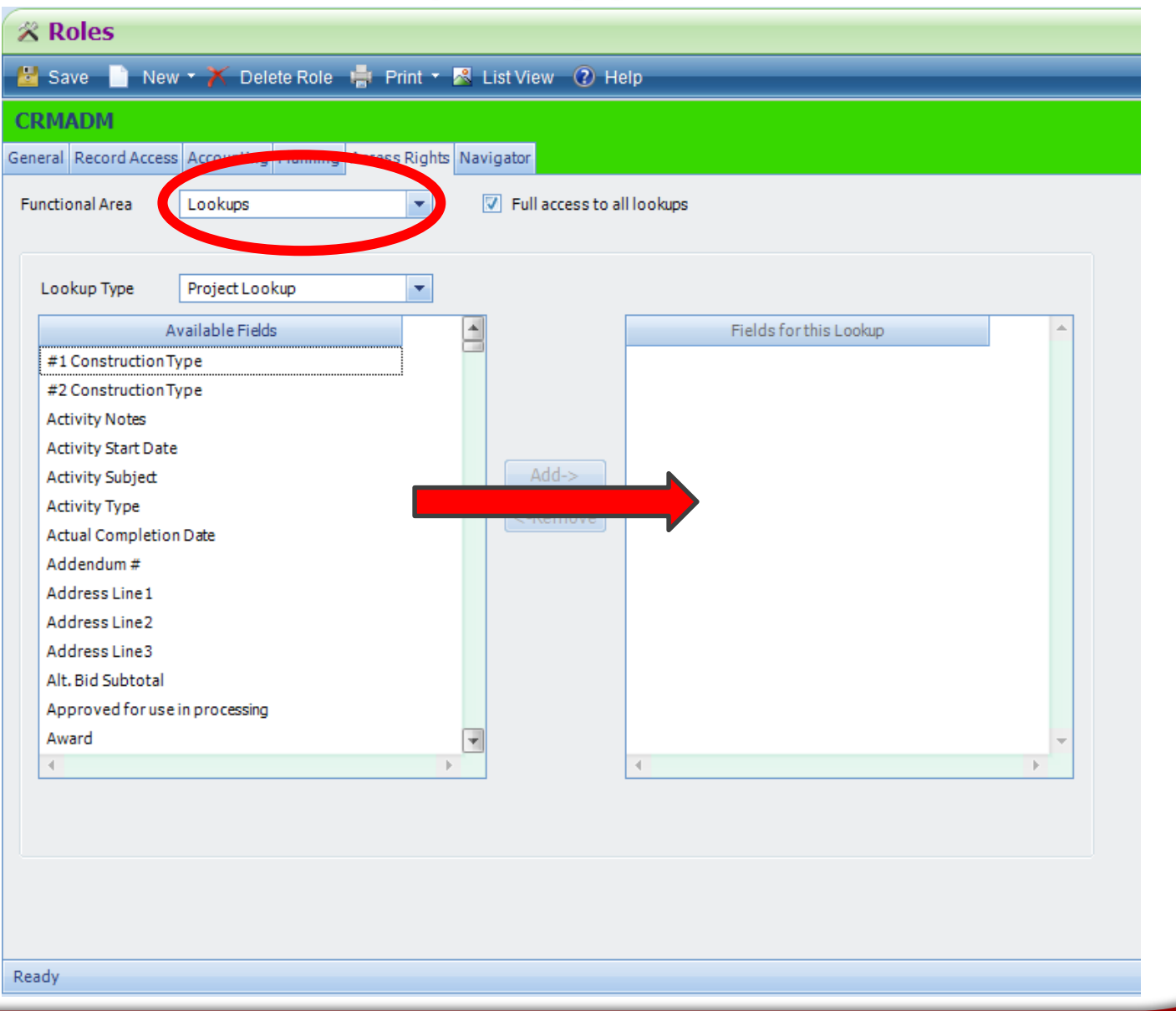

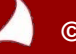

# COLLECT

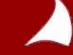

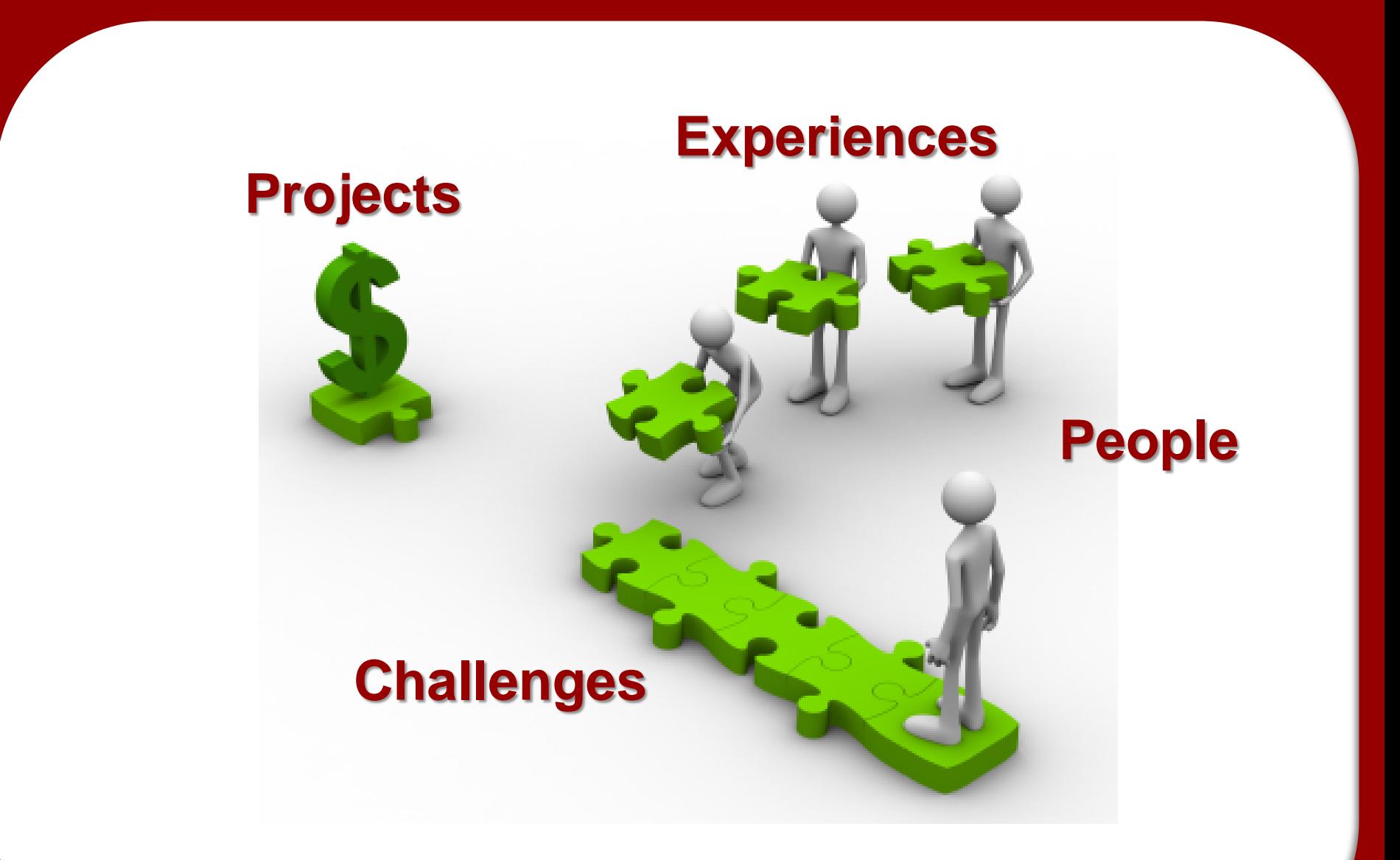

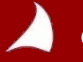

#### **Where's the data right now?**

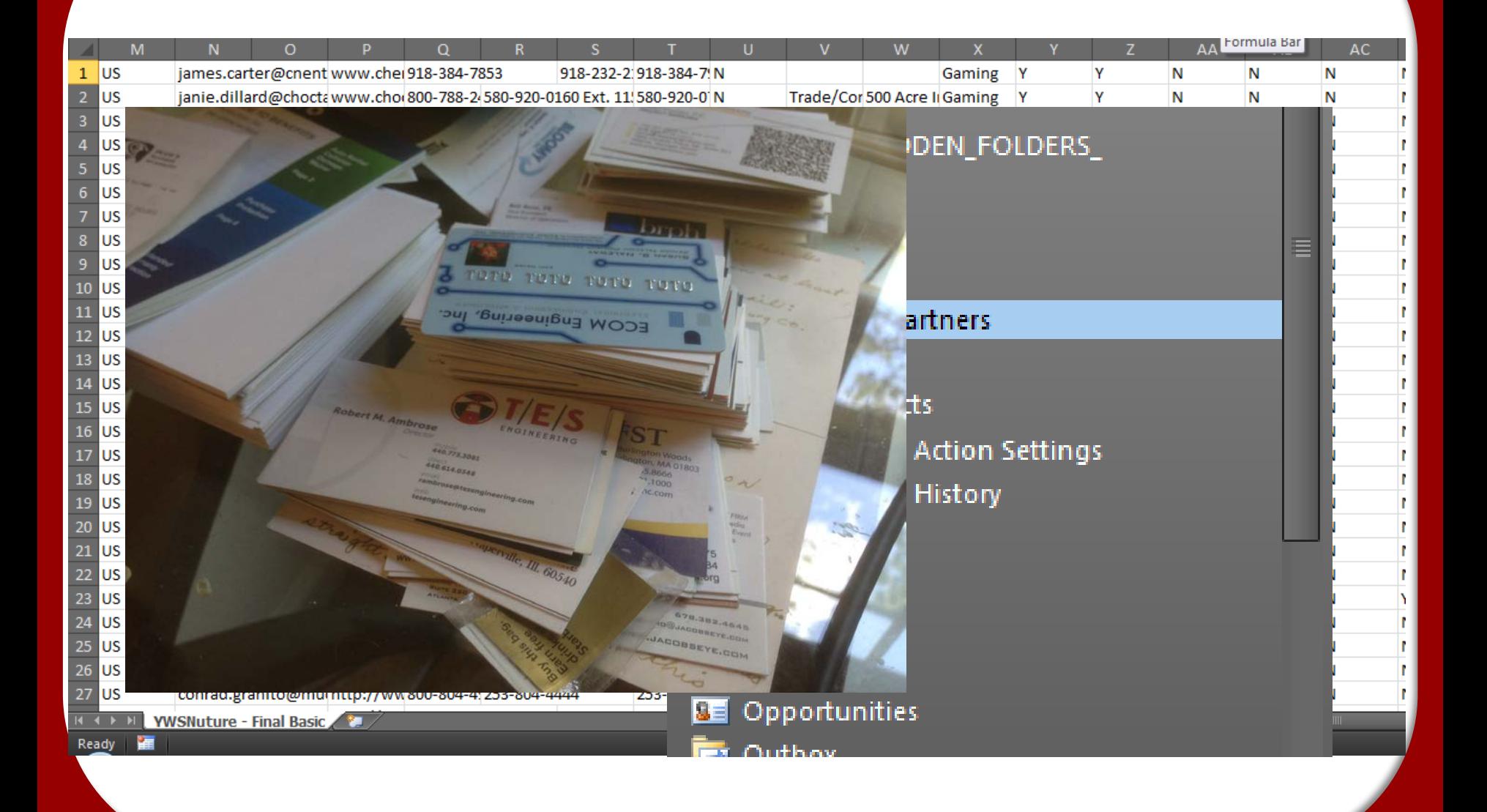

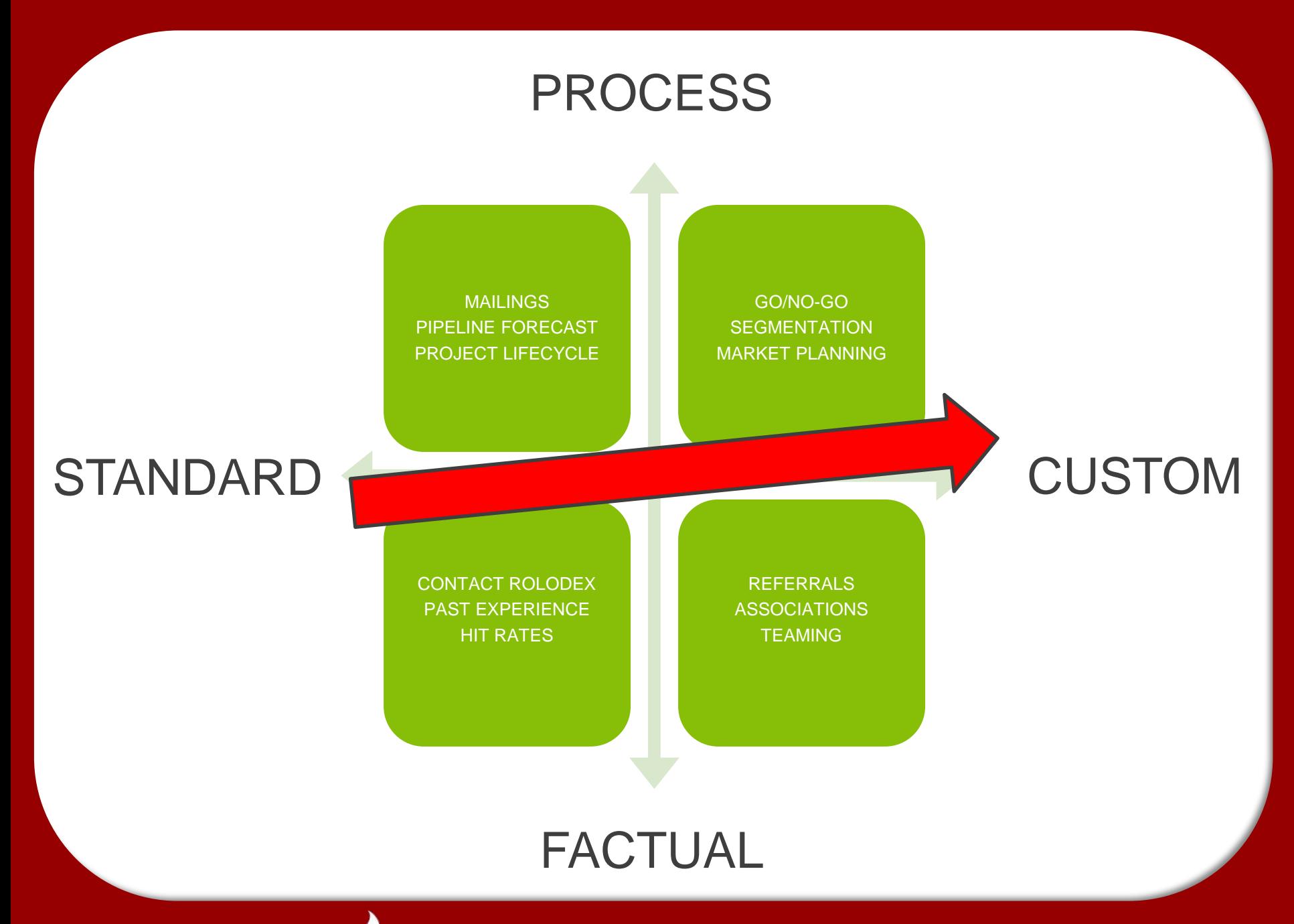

#### **Navigation**

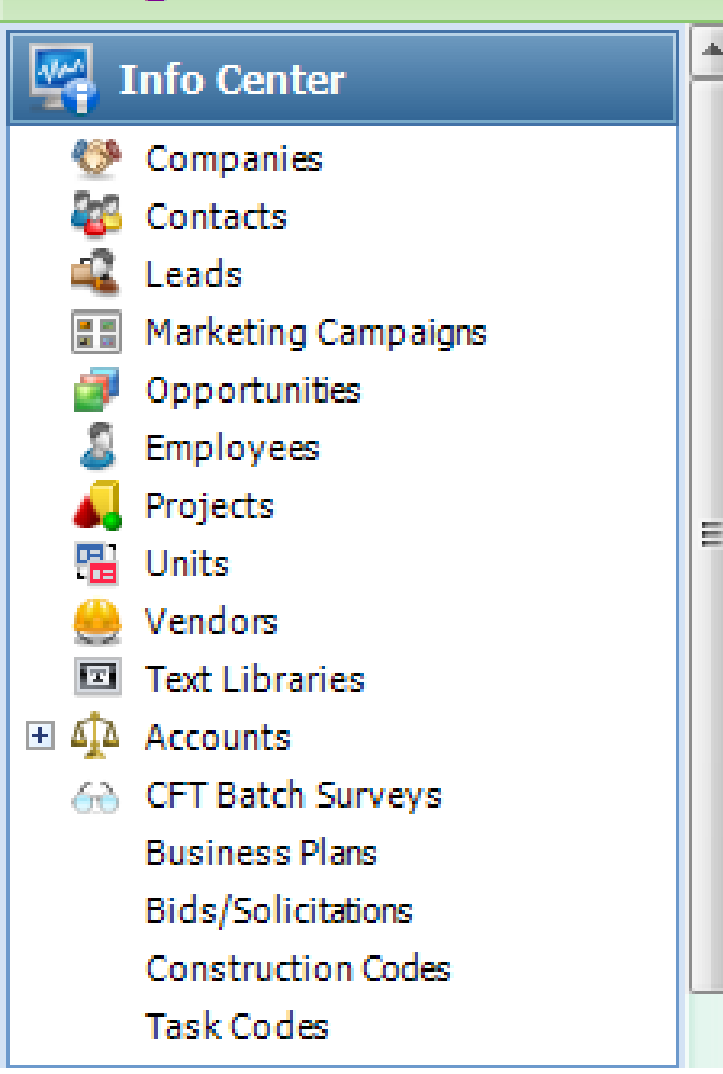

- **1. Decide what's important.**
- **2. Decide what's REALLY IMPORTANT –** and require it.
- **3.** Stick to you
- **4. Embrace yo**

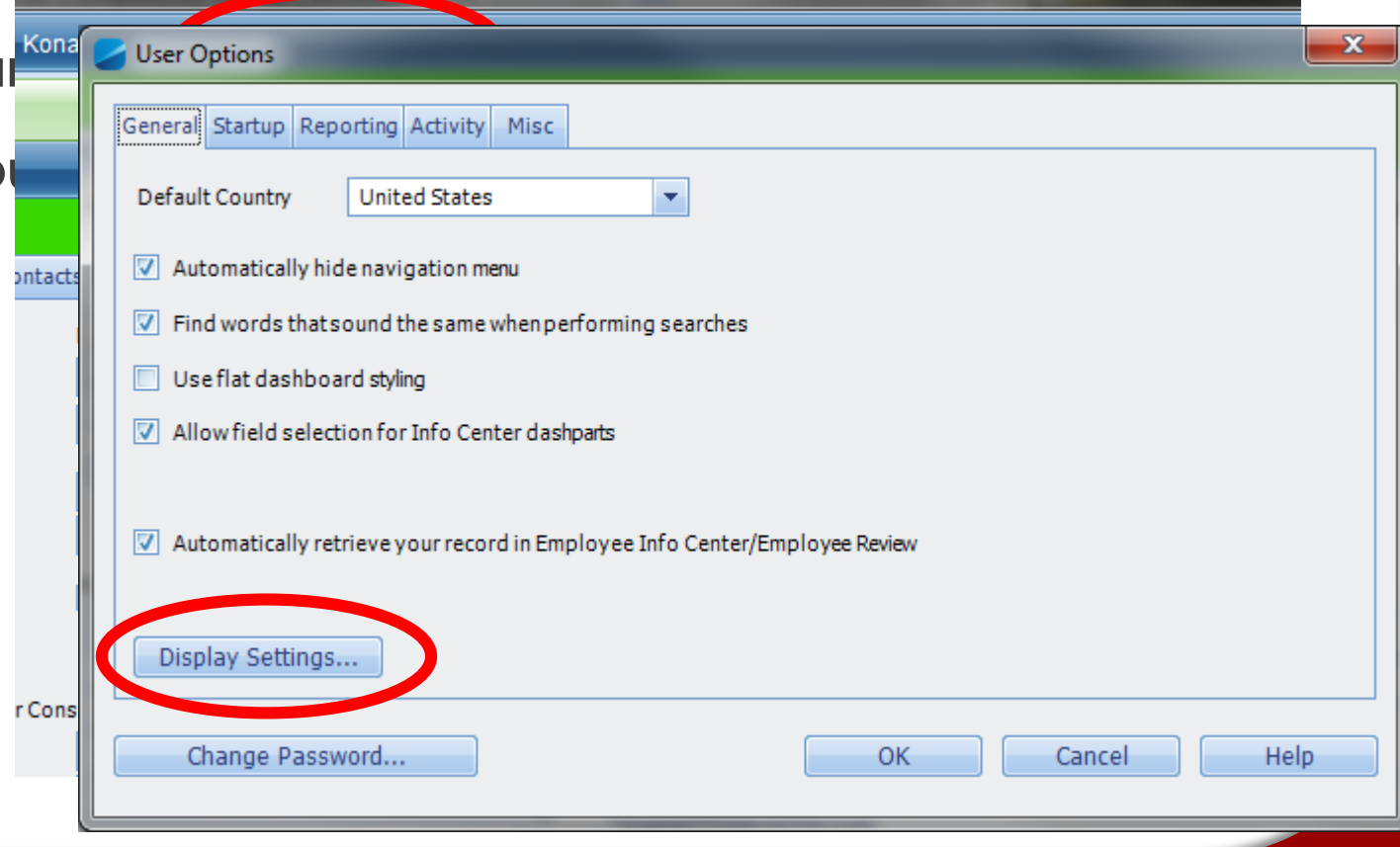

- **1. Think about the information first.**
- **2. Setup the Field(s) and/or Tab(s).**
- **3. Arrange the layout.**

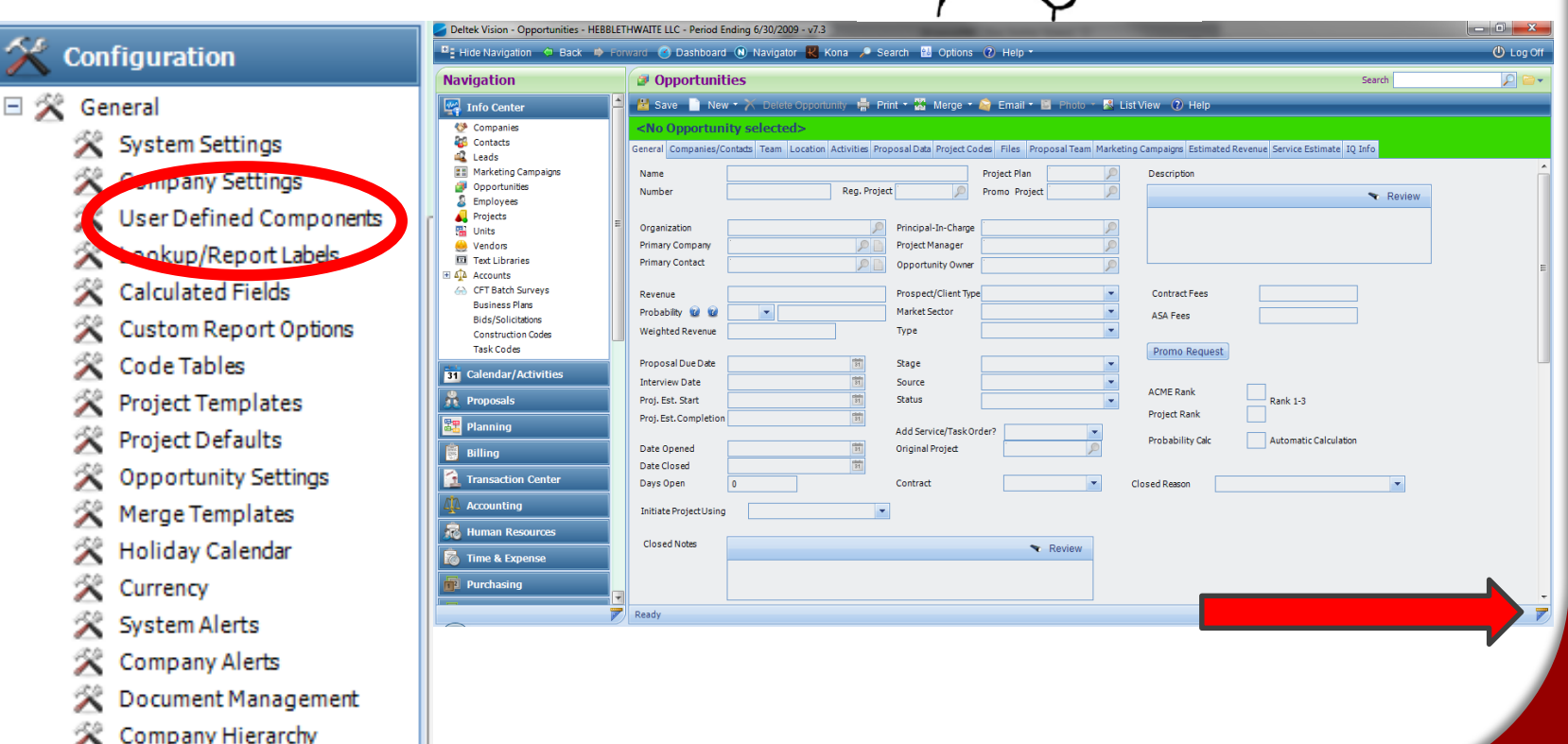

S.

の

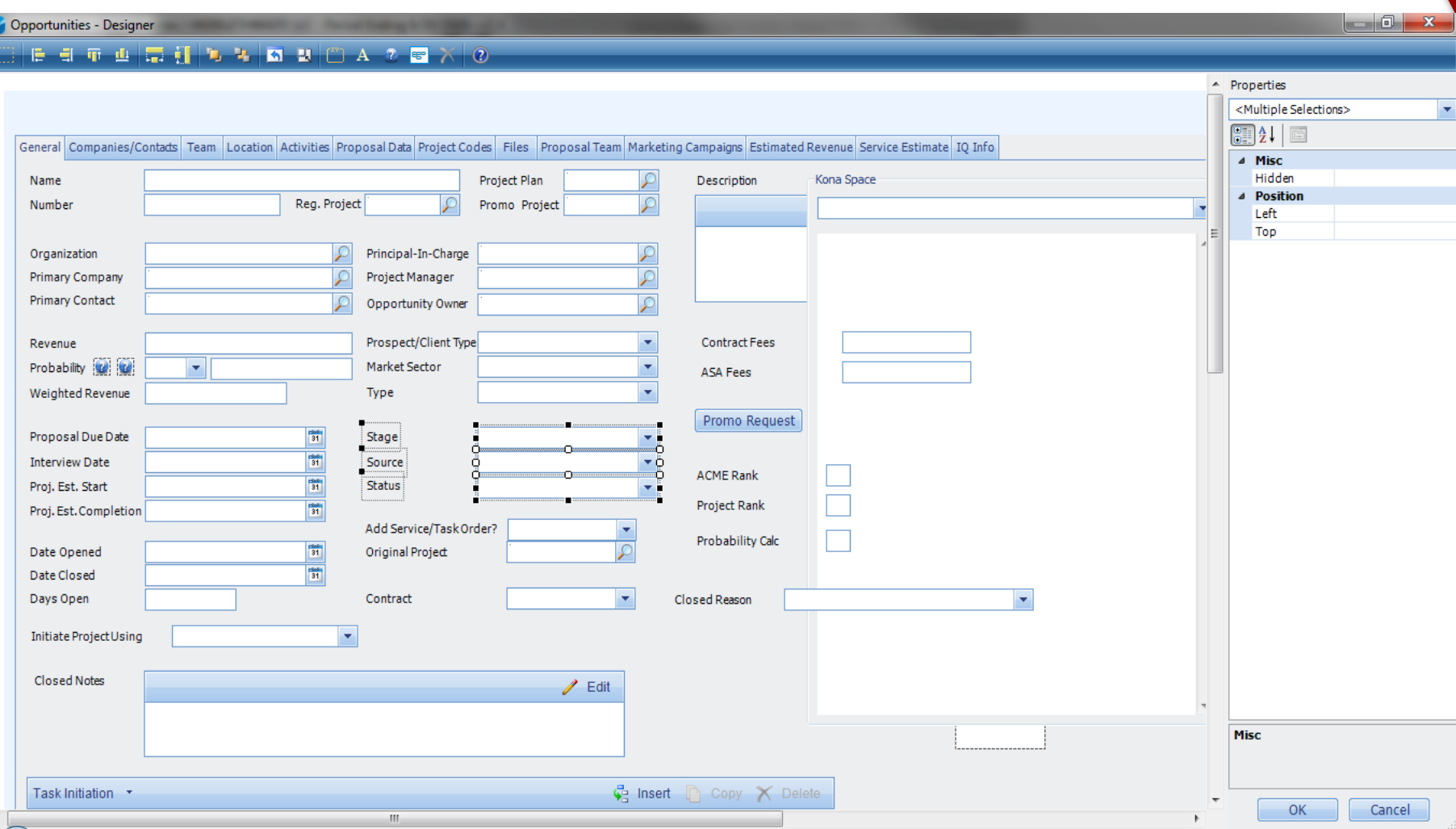

#### Screen Designer

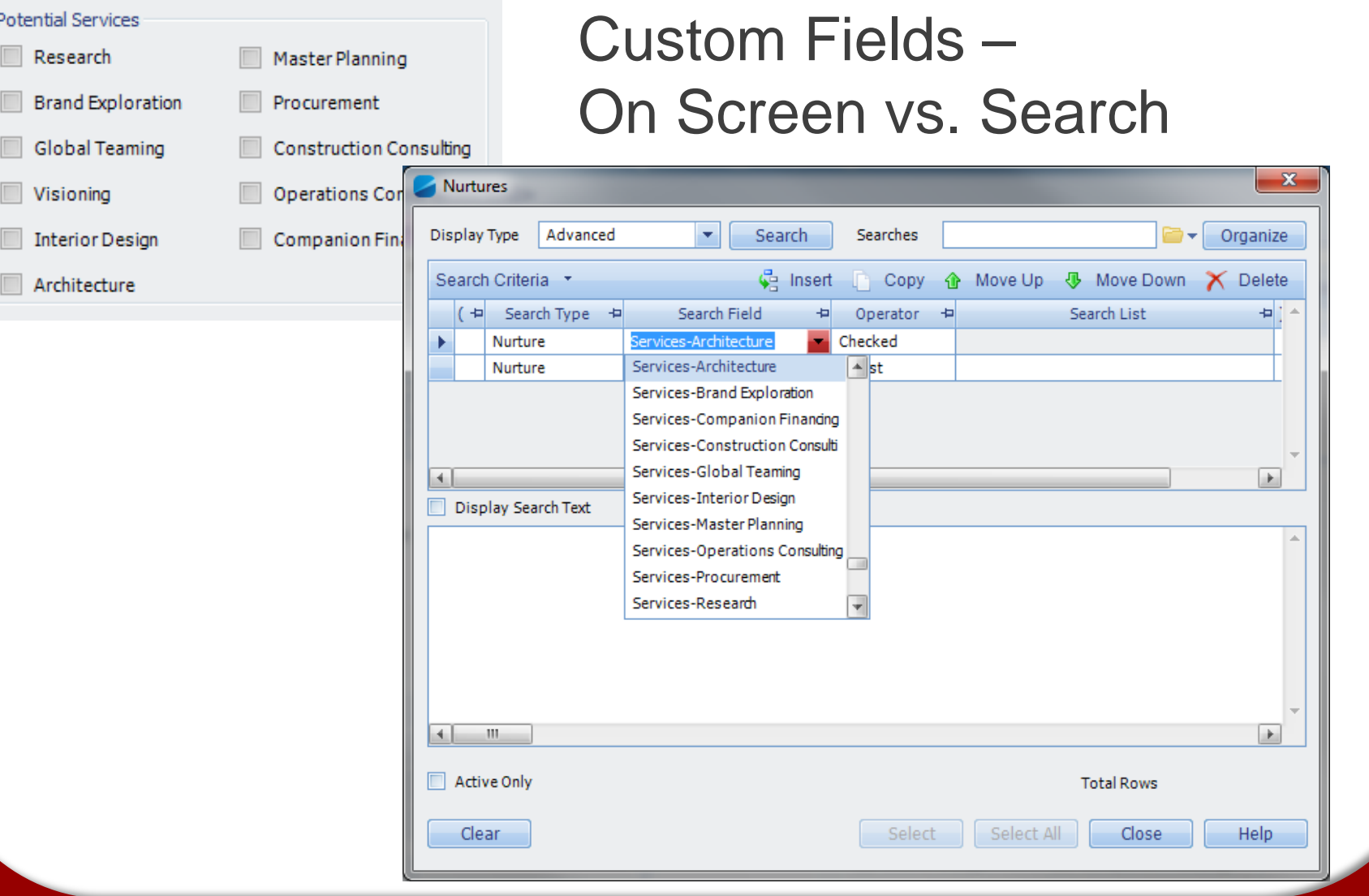

*© Copyright 2015 Full Sail Partners, Ltd. – All Rights Reserved*

Z

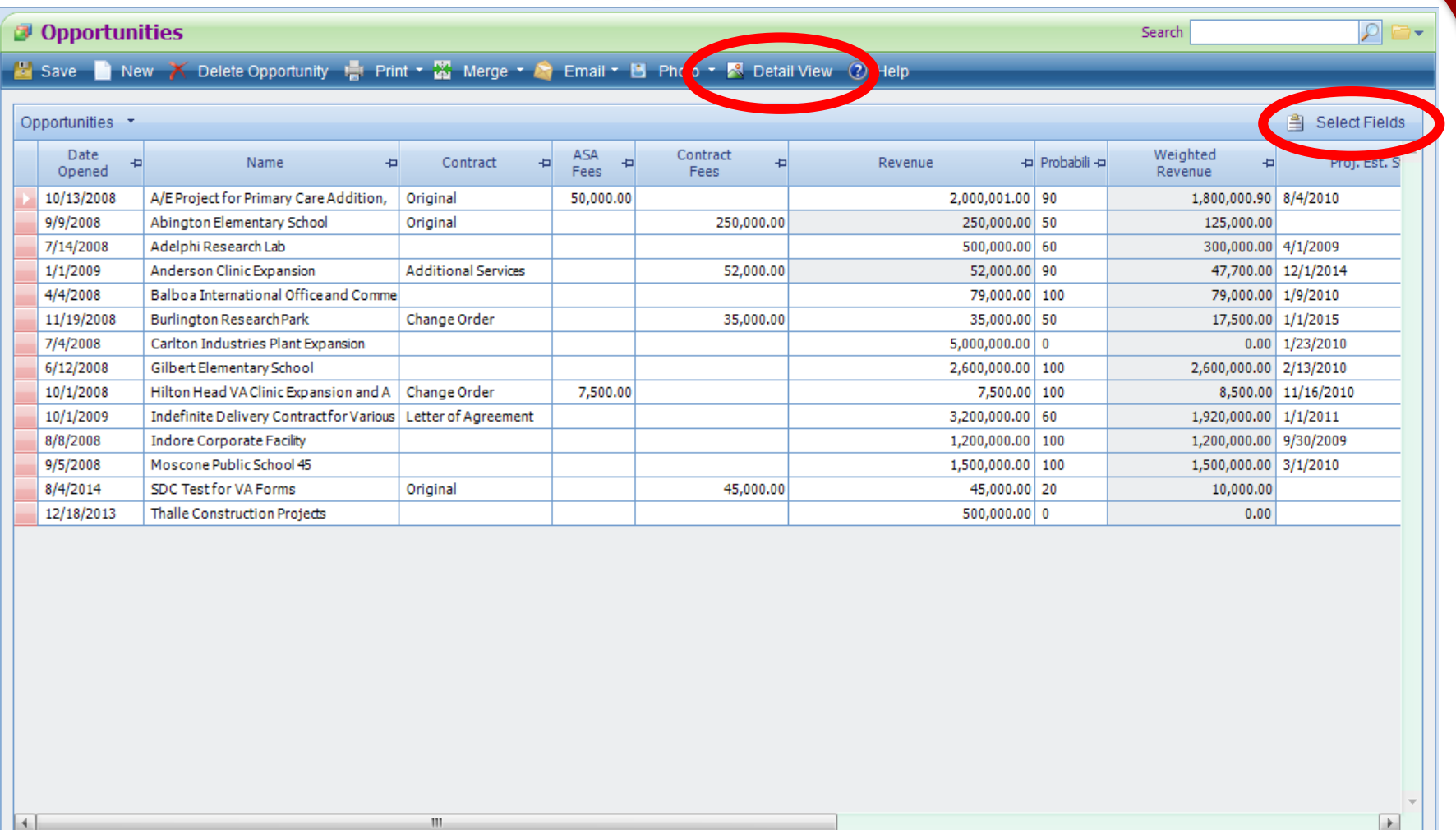

#### List View

Ready

 $\overline{\triangledown}$ 

A

# MANAGE

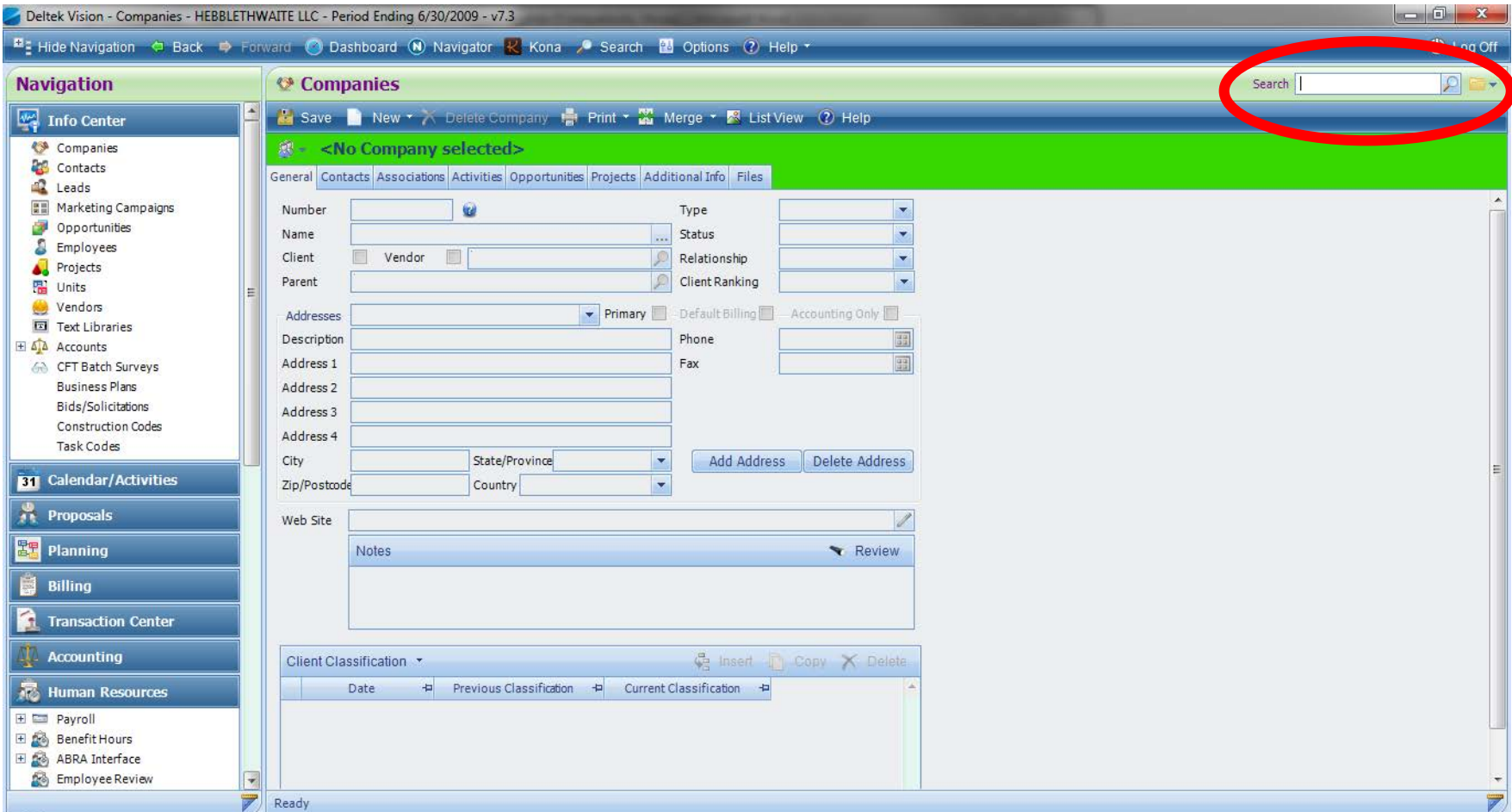

#### Info Center Search

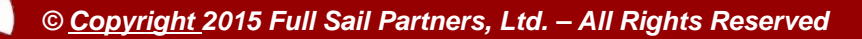

- **1. Choose Standard or Advanced**
- **2. Say your search OUT LOUD – does it make sense to you?**
- **3. Use the "Search" button to preview Vision's answer.**
- **4. Not convinced? Repeat steps 1-3.**

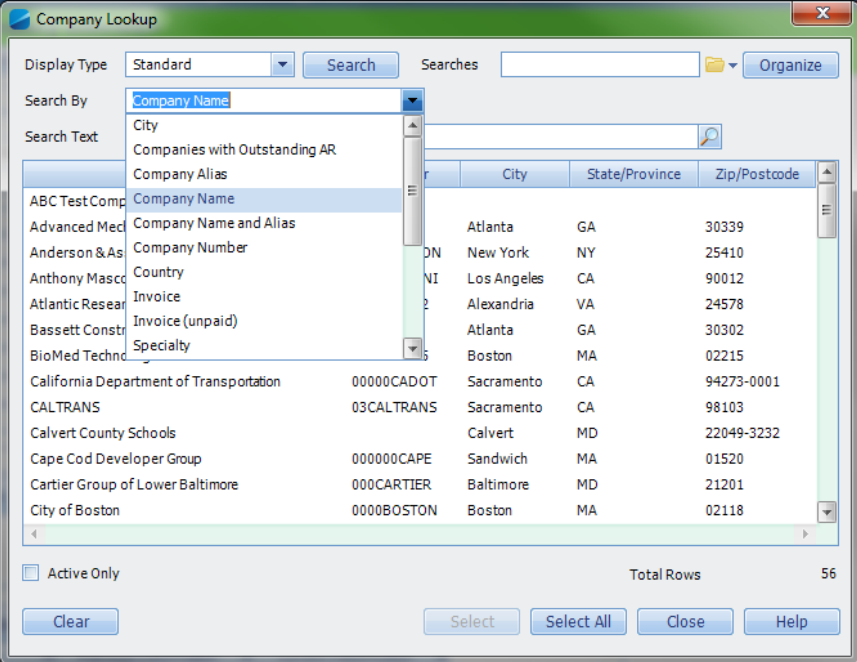

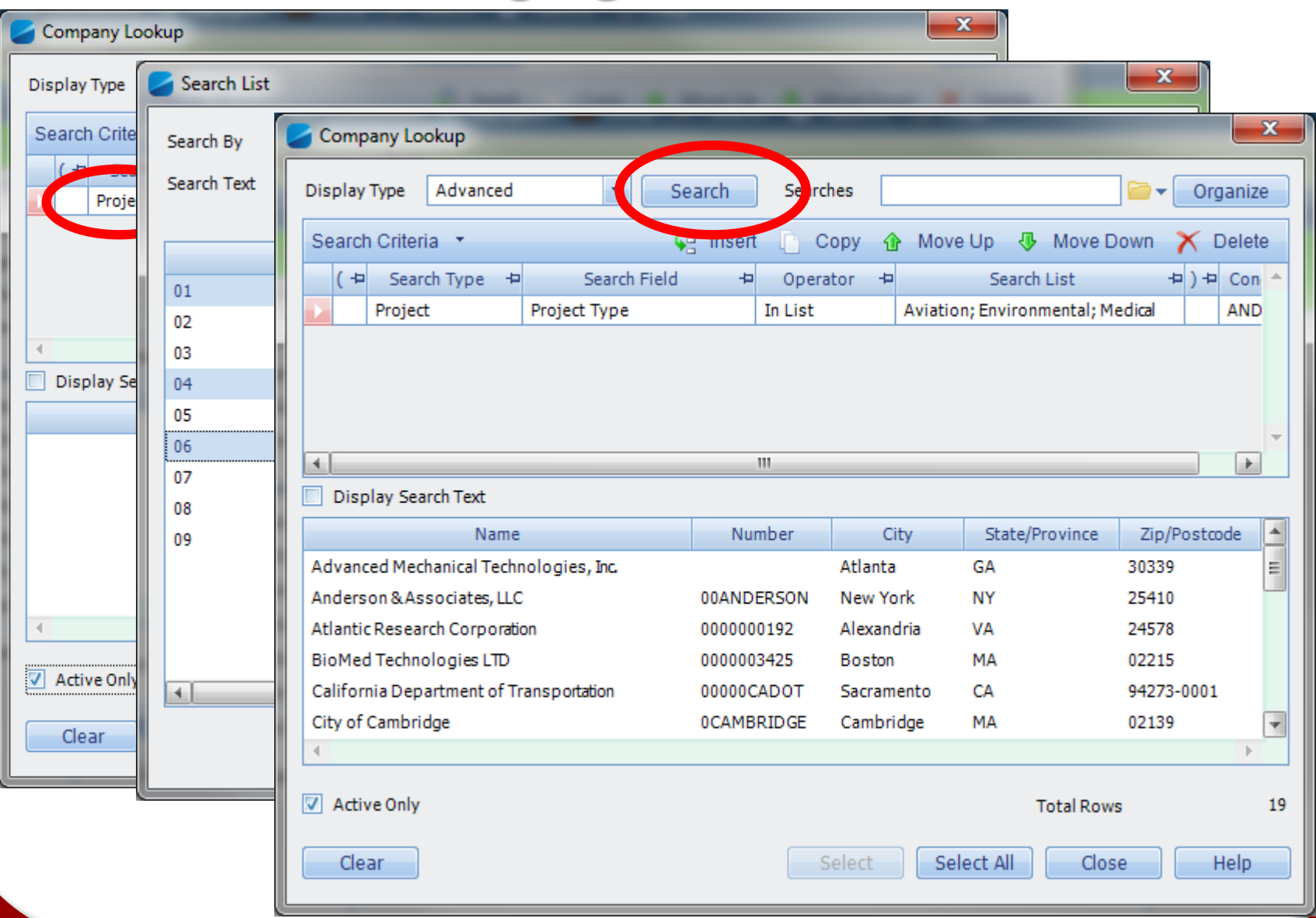

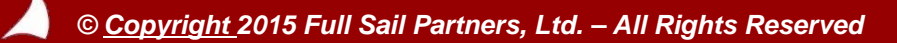

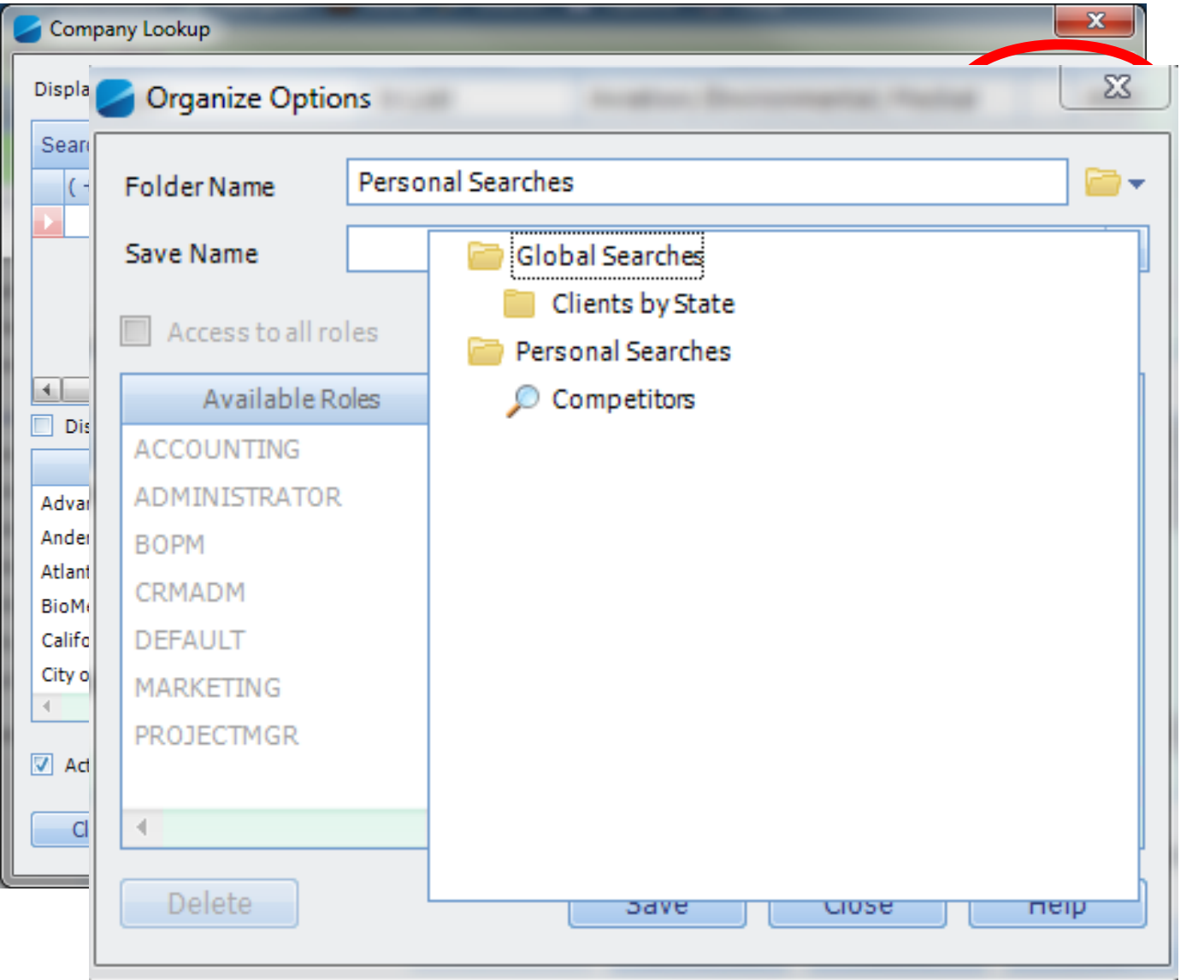

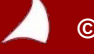
#### **Managing Information**

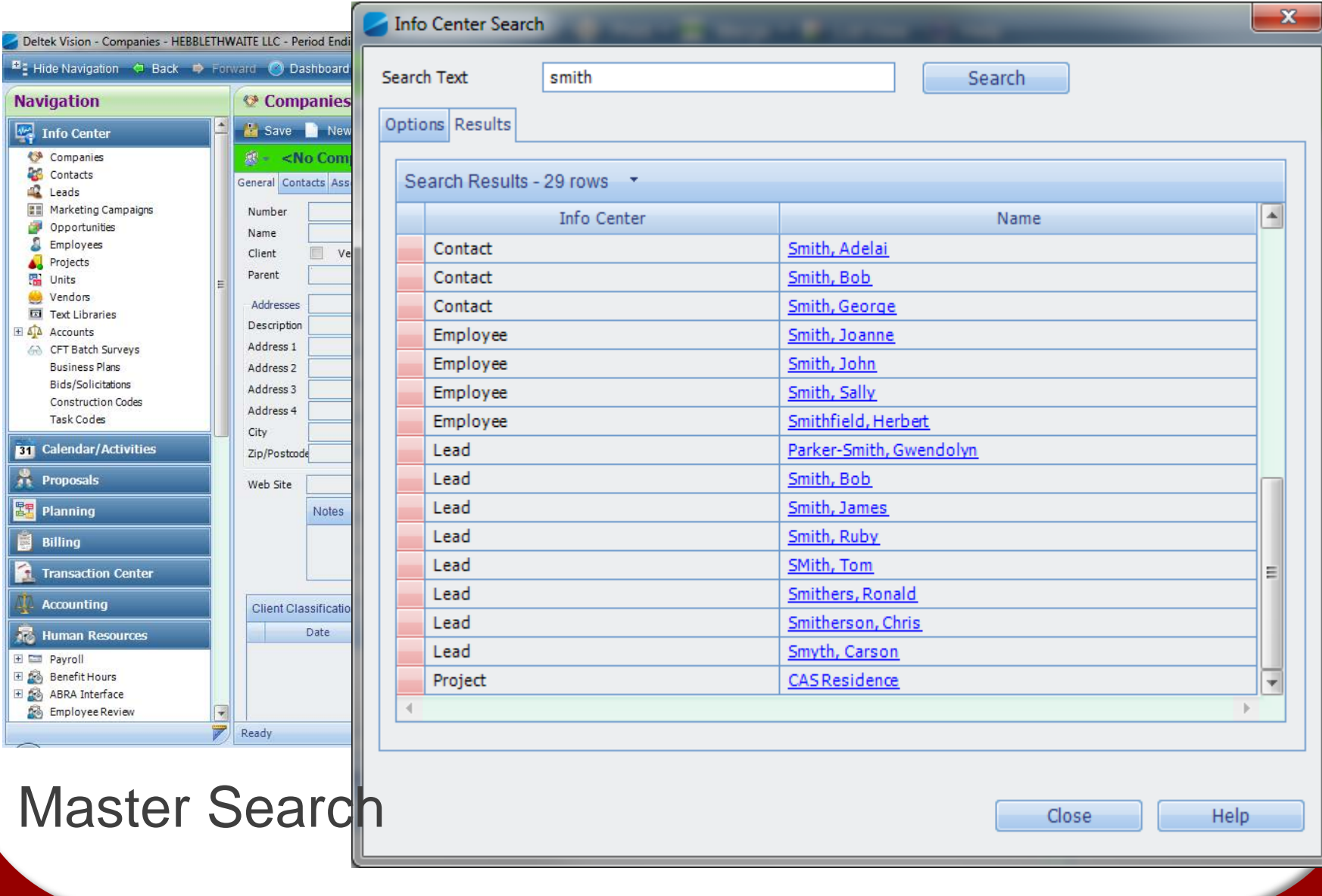

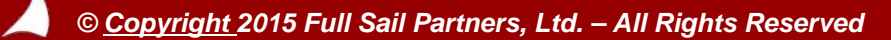

#### **Managing Information - Associations**

- Contacts  $\rightarrow$  Employees
- $\bullet$  Clients  $\rightarrow$  Employees
- $\bullet$  Contacts  $\rightarrow$  Contacts
- $\bullet$  Clients  $\rightarrow$  Clients

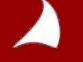

#### **Managing Information - Associations**

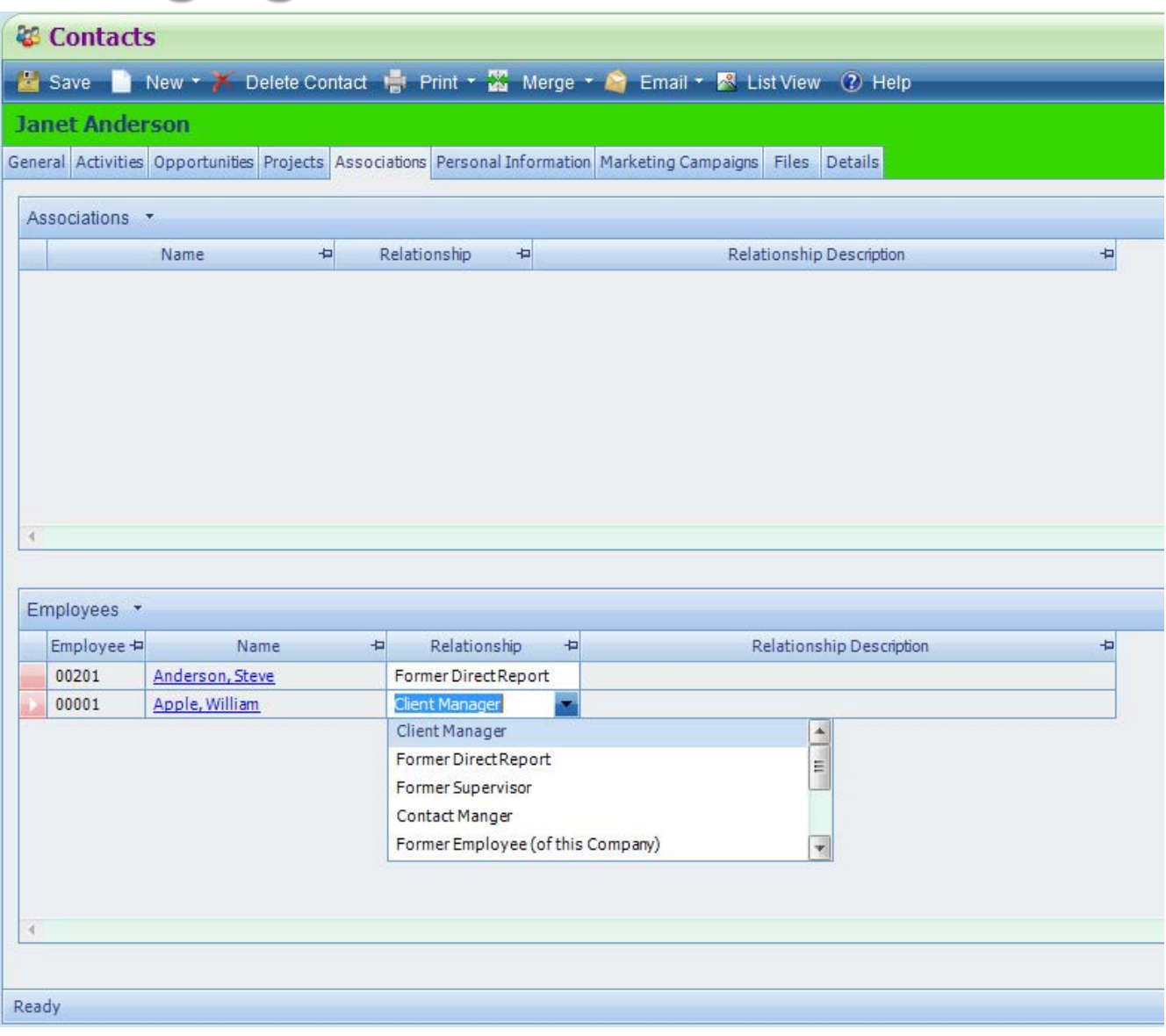

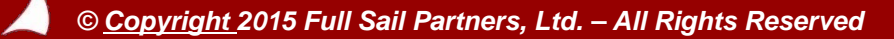

#### **Managing Information - Associations**

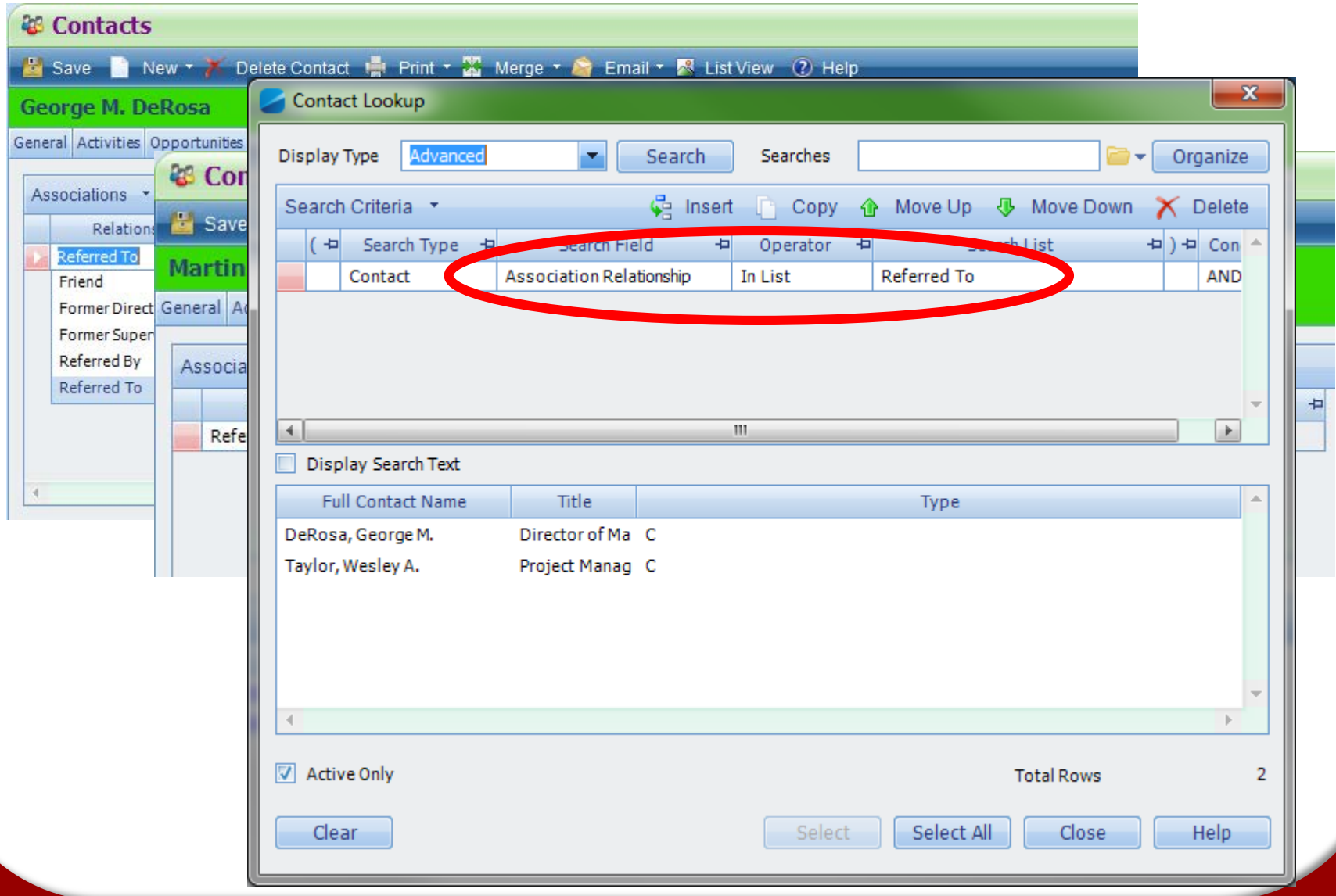

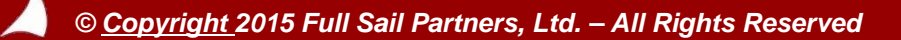

# The Code Tables

**& Code Table Maintenance** Print (2) Help 日気 Code Tables  $\mathbf{x}$ Contact to Contact Relationship Description **Account Group Table Codes** Account ID Type **Activity Subject 小 企 G Insert X Delete** Contact to Contact Relationship \* **Activity Type** Description Code Bank ID Type Friend  $01$ Billing Rate Table Codes  $02$ Former Direct Report Company Relationship Former Supervisor 06 Company Role Referred By  $04$ Company to Company Relationship Referred To  $05$ Company Type Association Board Members  $03$ Contact Role College  $07$ Contact Sou **Intact Title** Contact to Contact Relationship **tract Status Contract Type** Country County Degree - Employee Education Description Category - Projects Diary Type **Employee License**  $\overline{\phantom{a}}$ Save Cancel Ready

Deltek Vision - Dashboard - Sunday, May 03, 2015 - Full Sail Partners - v7.4 (Cumulative Update 4)

**D** Show Navigation < Back < Forward < Dashboard < Davigator < K Kona < Search < 29 Options < C Help <

#### © Dashboard - Sunday, May 03, 2015

Configure \* I Window \* 2 Help

Needed Improvement 2

Unacceptable  $1\overline{\smash{\big)}\ 0404}$  04/09

 $04/14$ 

04/19

04/24

04/29

05/0

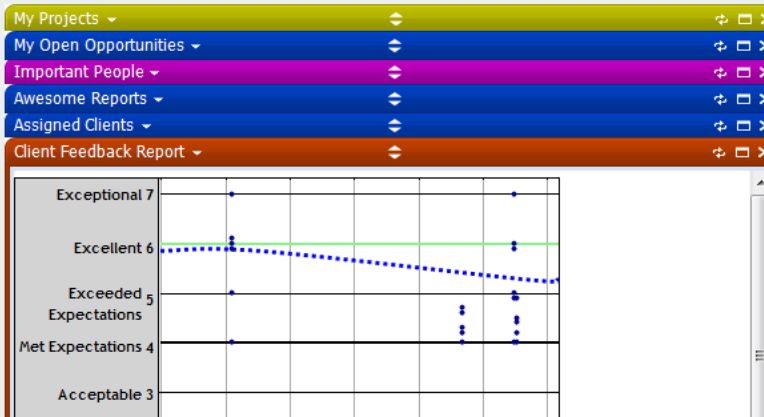

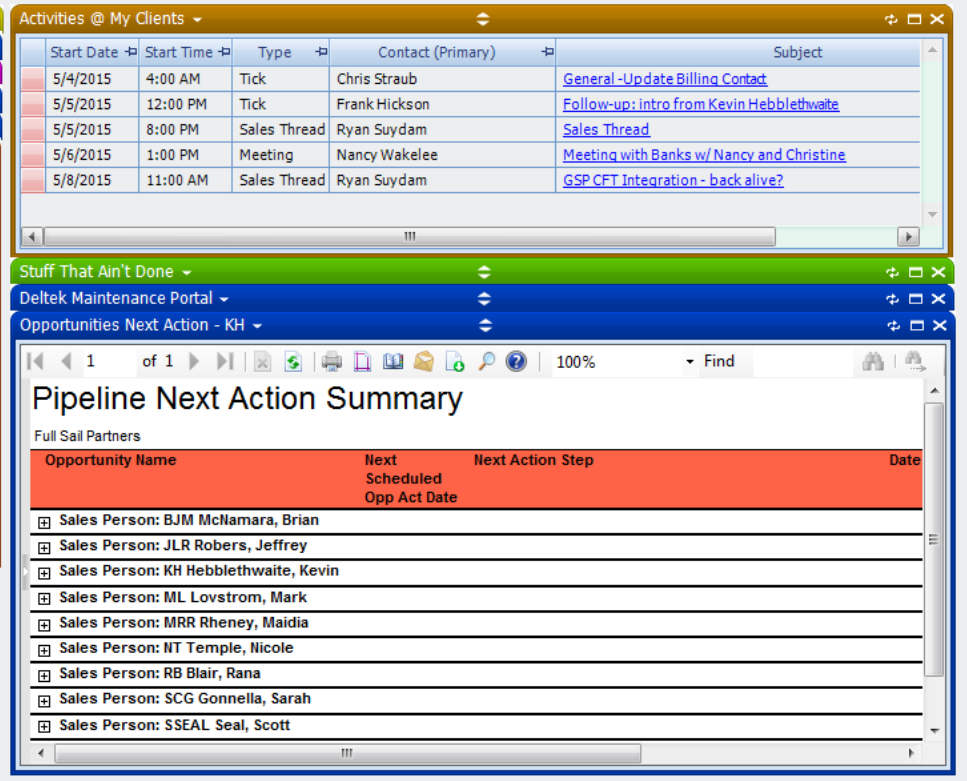

**U** Log Off

Ready  $\overline{\phantom{0}}$ 

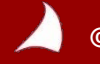

- **Provides information with no hunting/pecking**
- **Provides ACCESS to routine information minimizing clicks**
- **Helps each Vision user FOCUS**

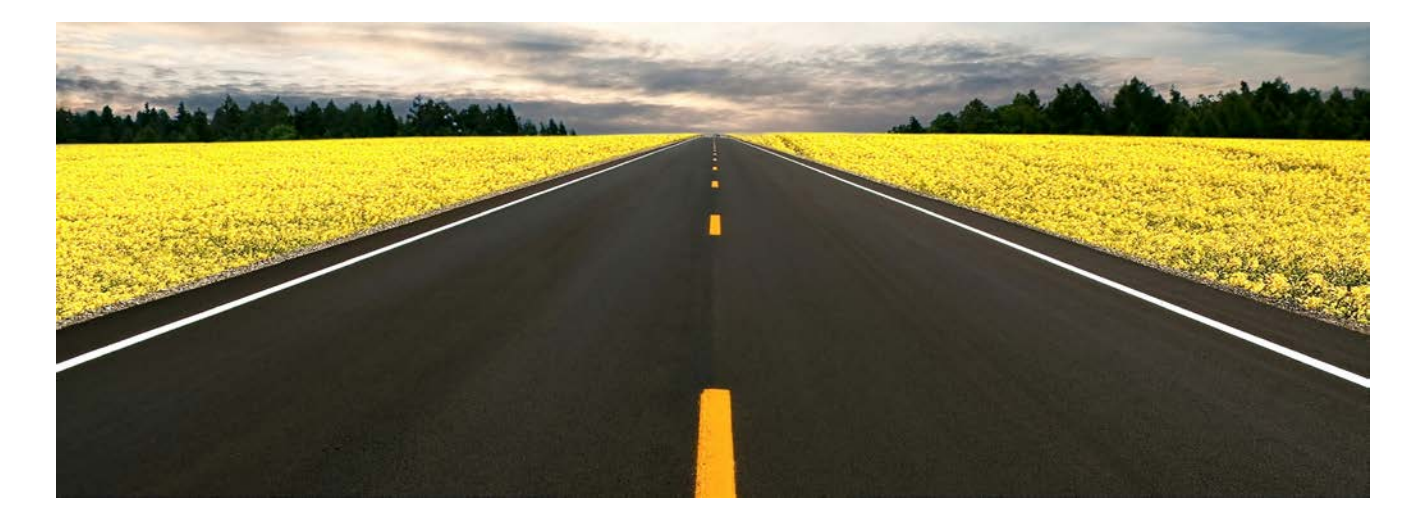

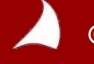

## **Basic Lists of Stuff**

**Projects, Opportunities, Contacts, Clients, Activities, etc.**

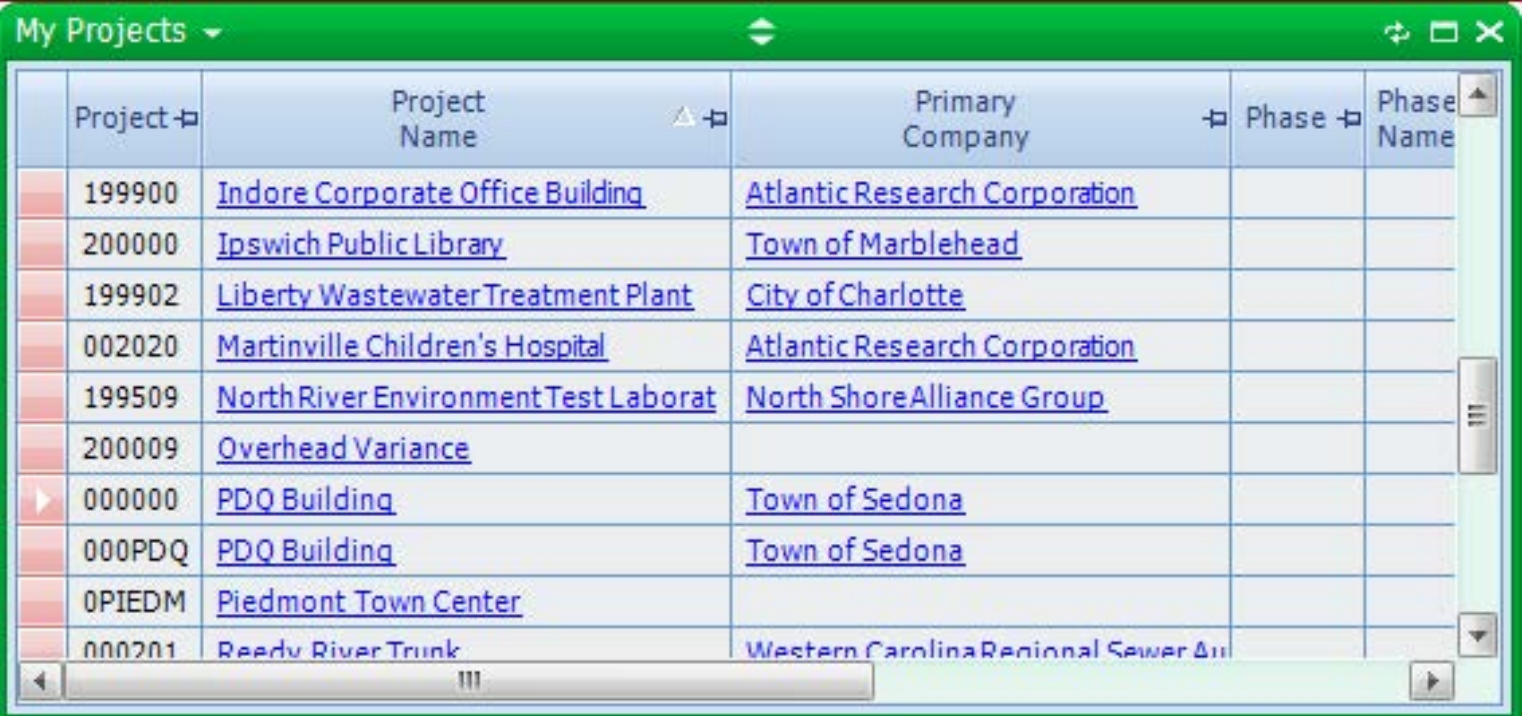

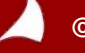

### **Quick Glance: Web-based Resource**

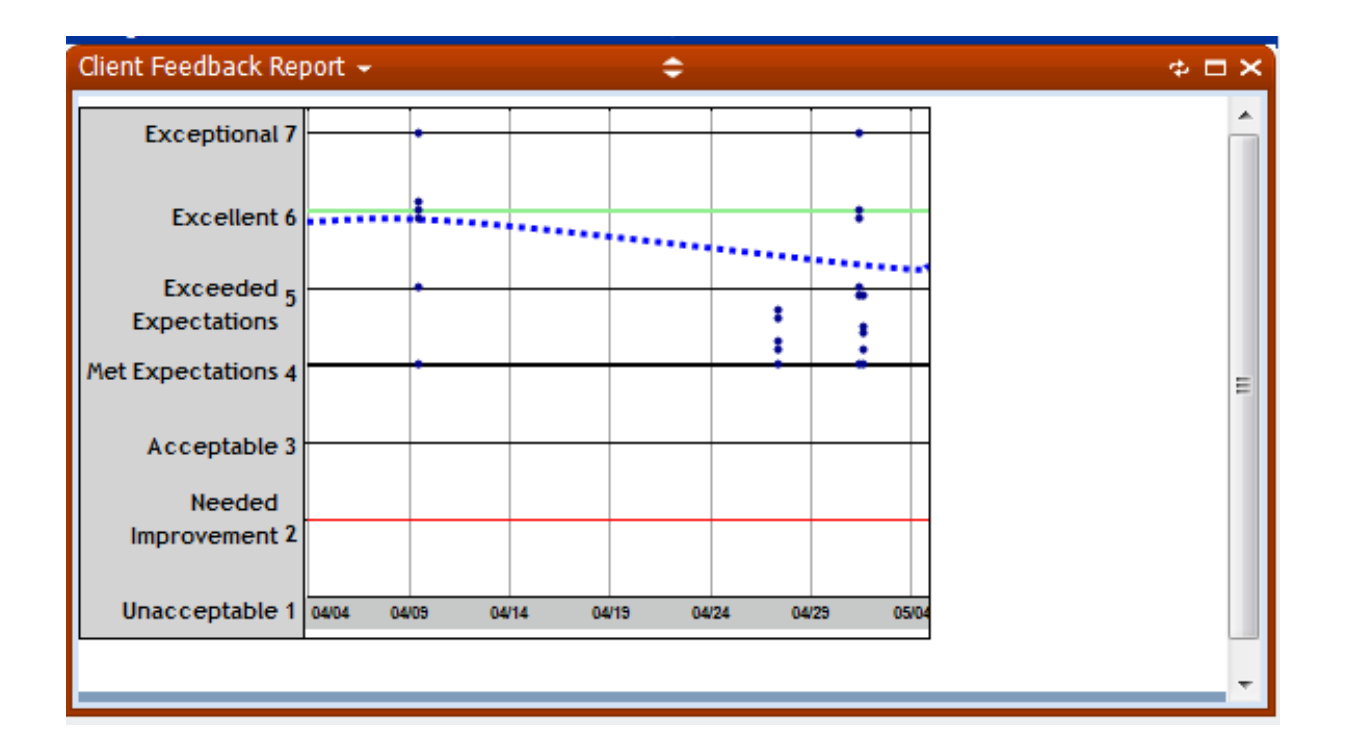

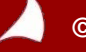

## **Easy Access: Important Reports**

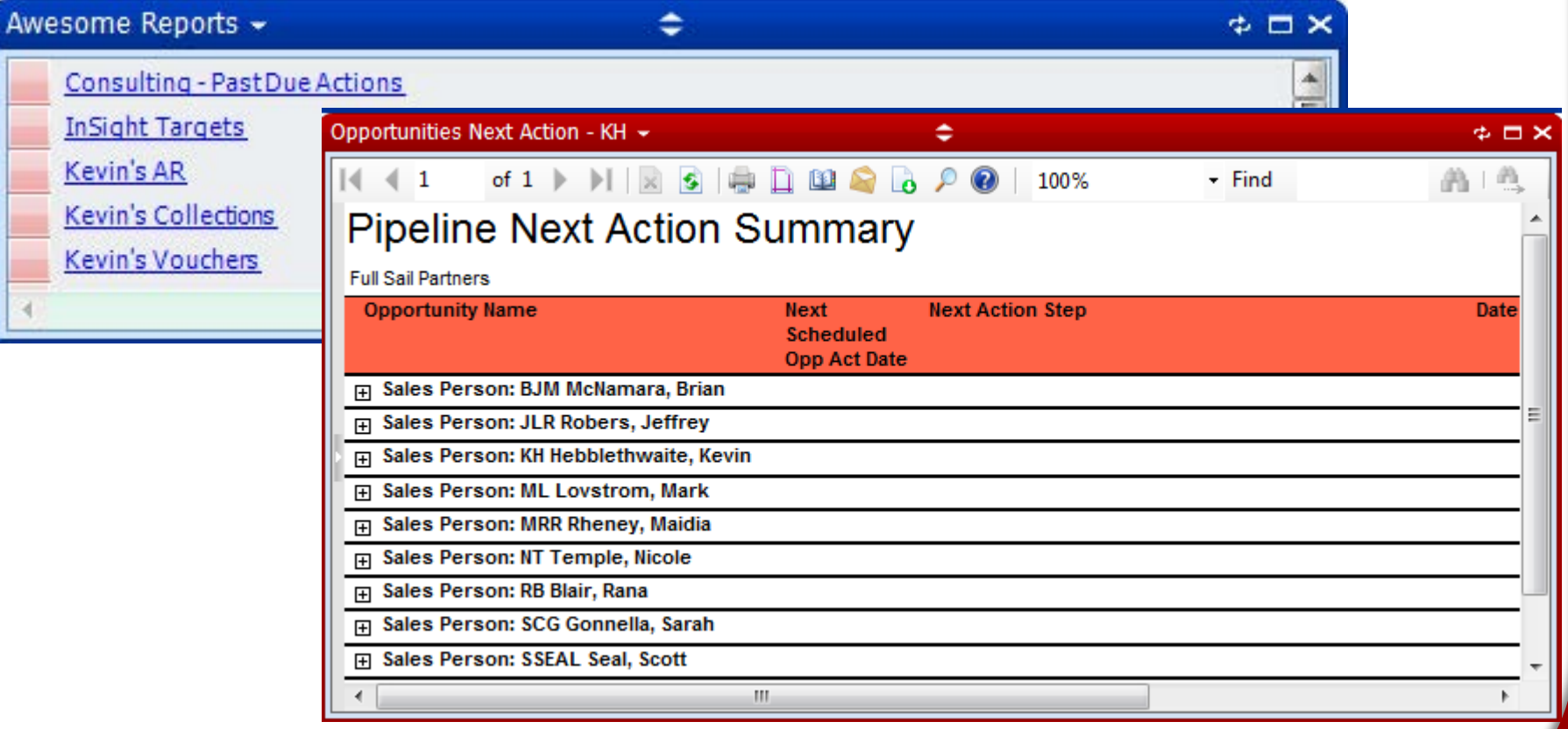

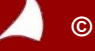

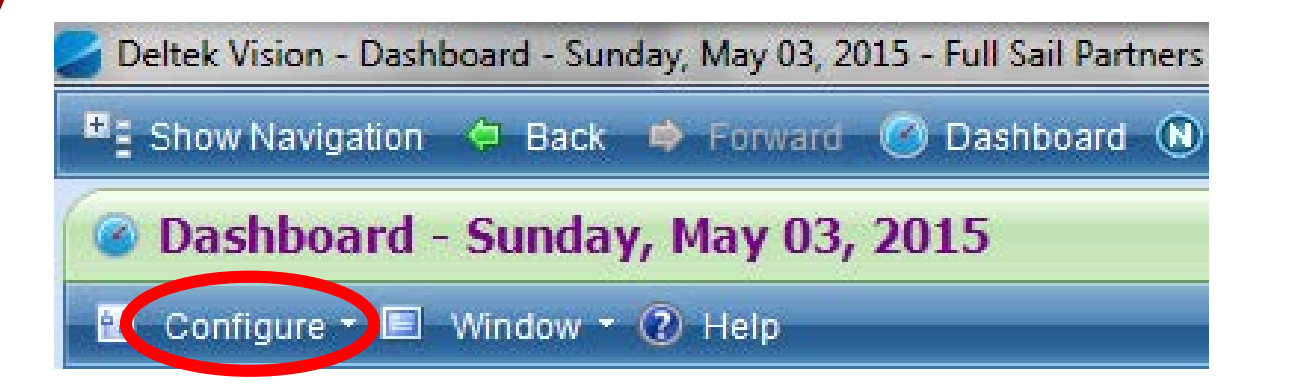

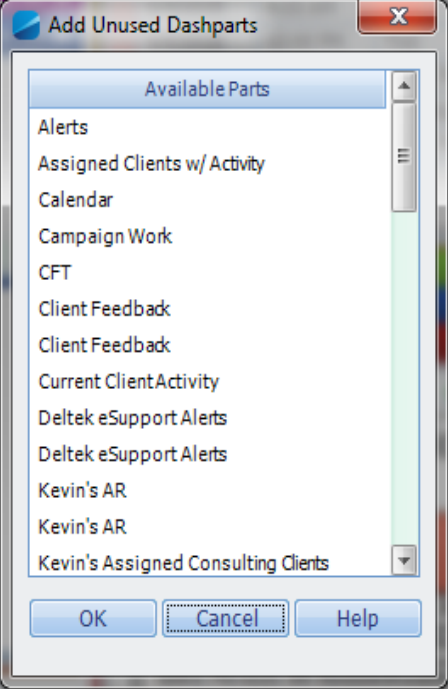

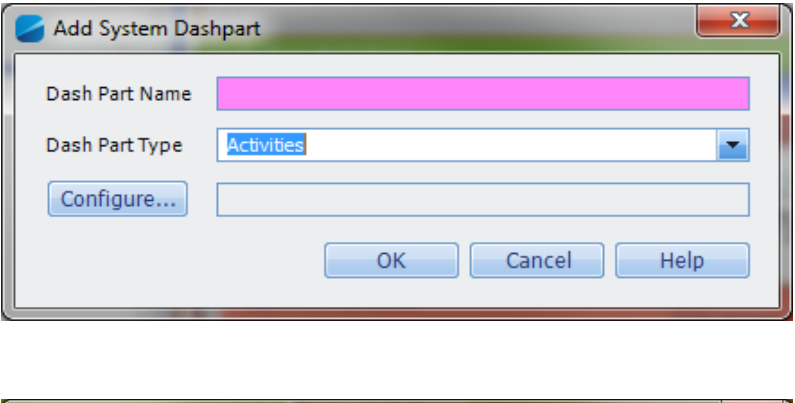

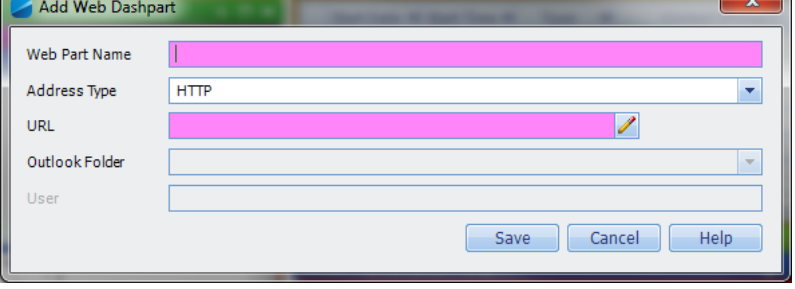

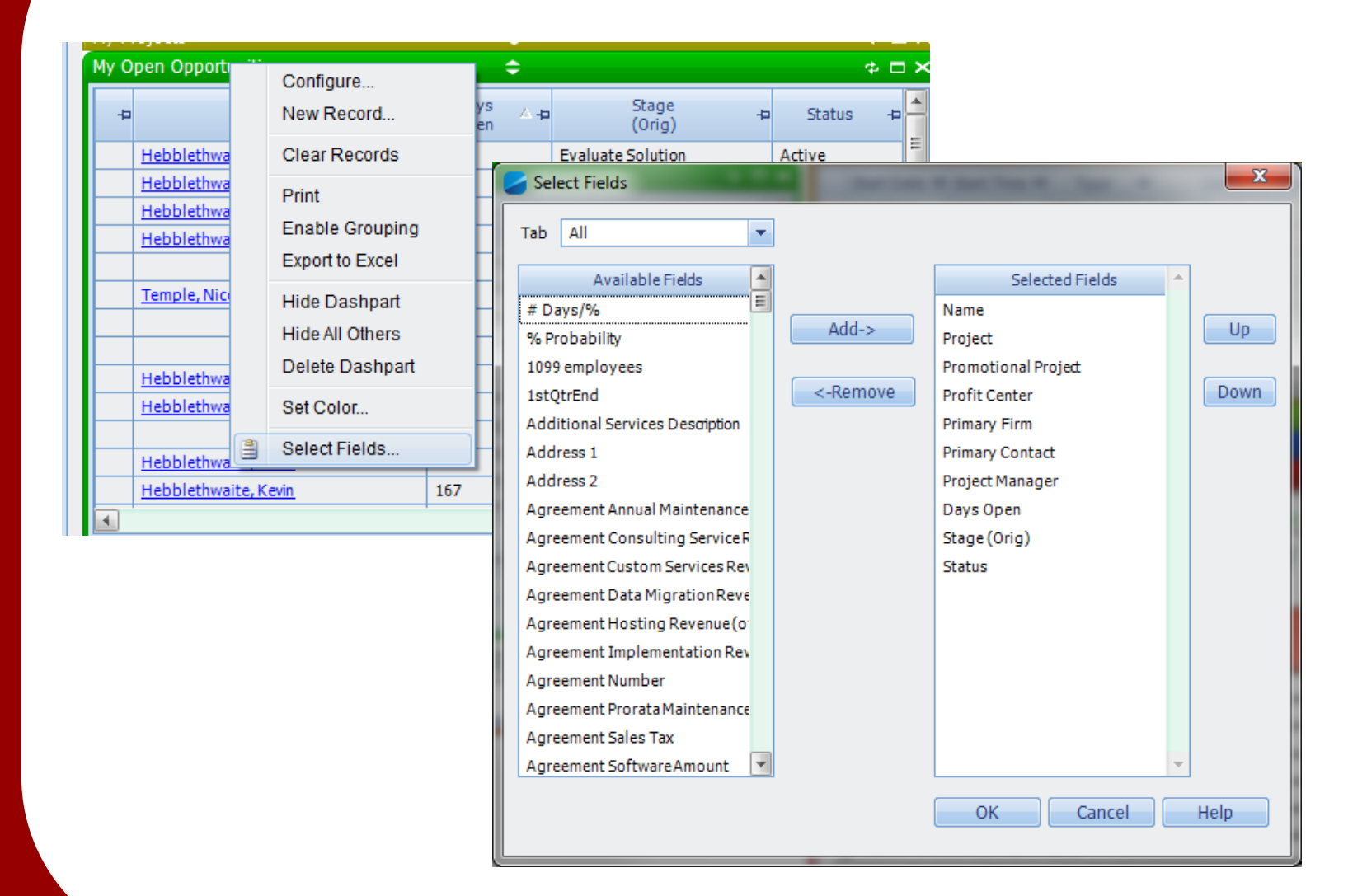

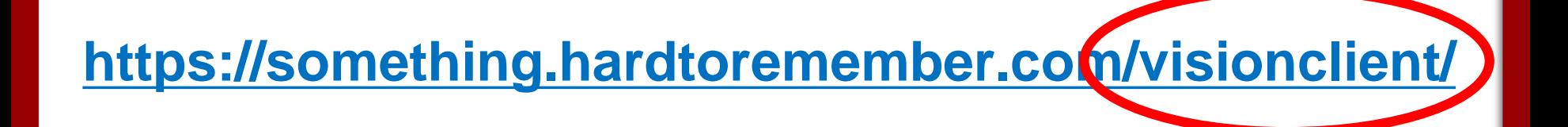

## /visiontouch/vision/crm

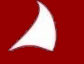

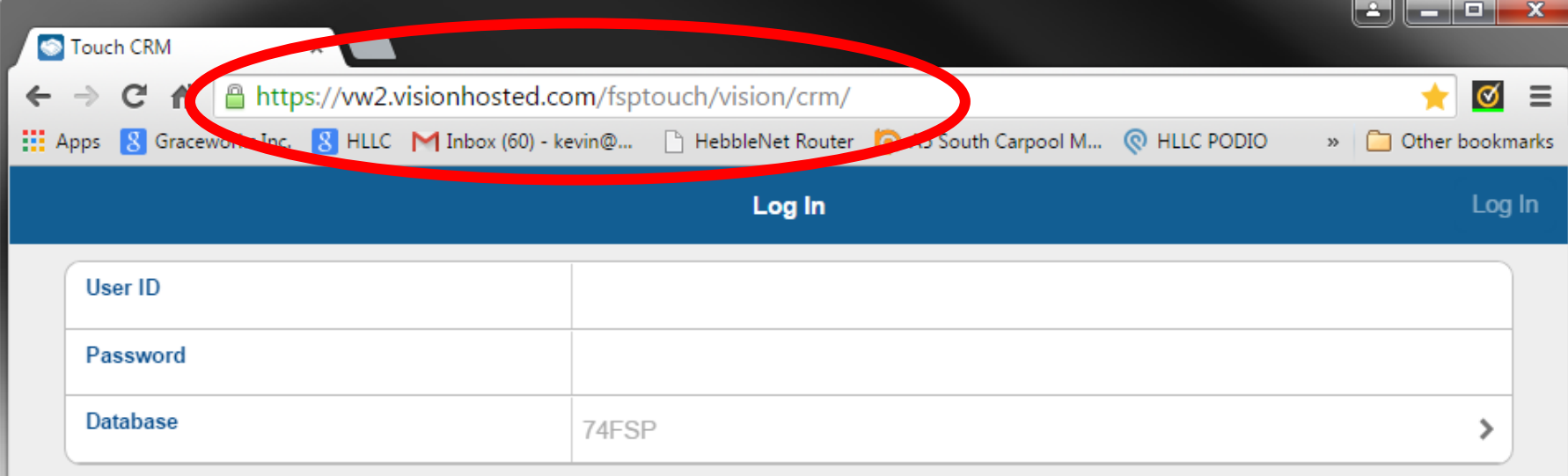

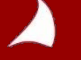

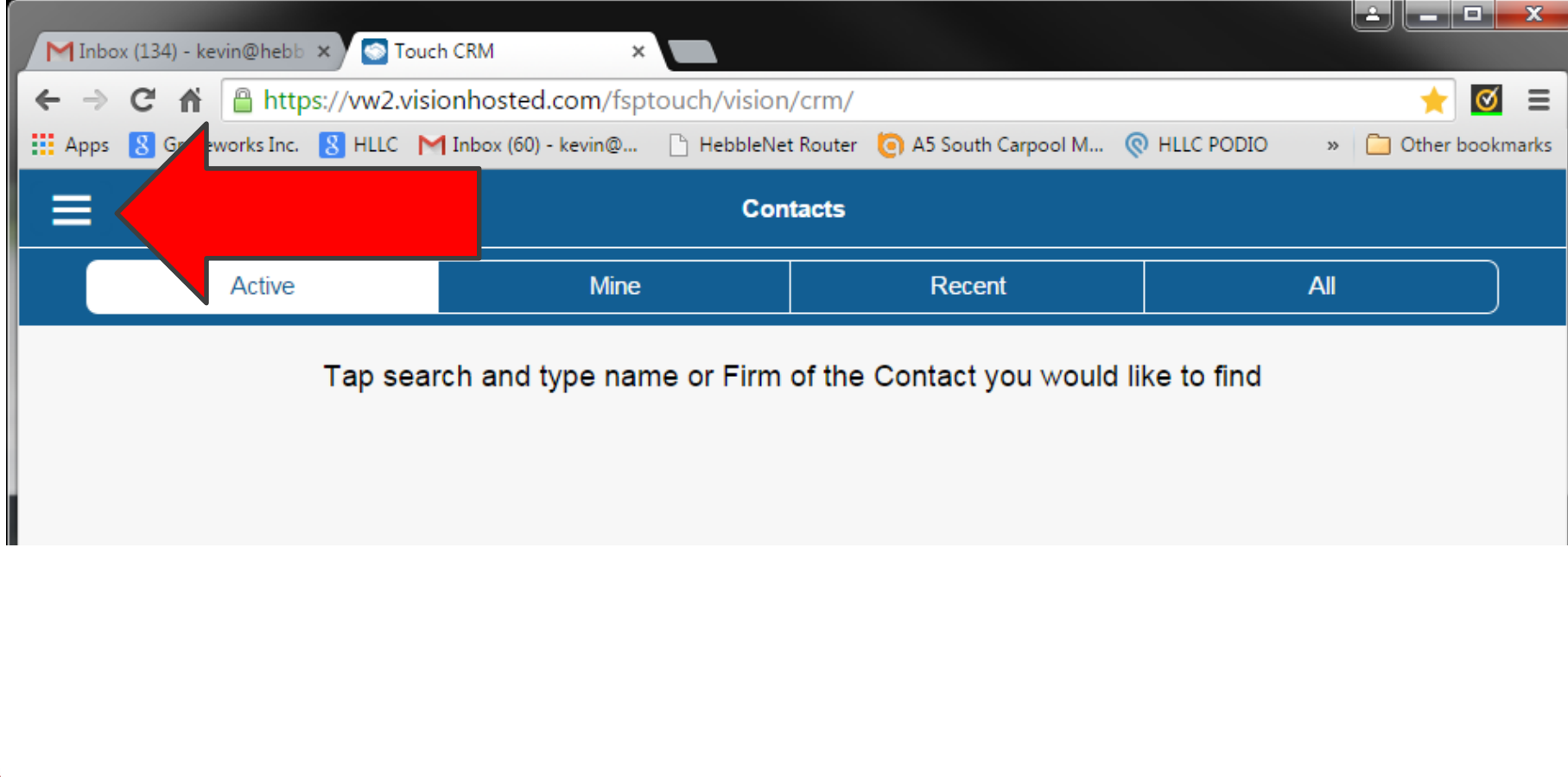

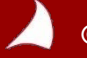

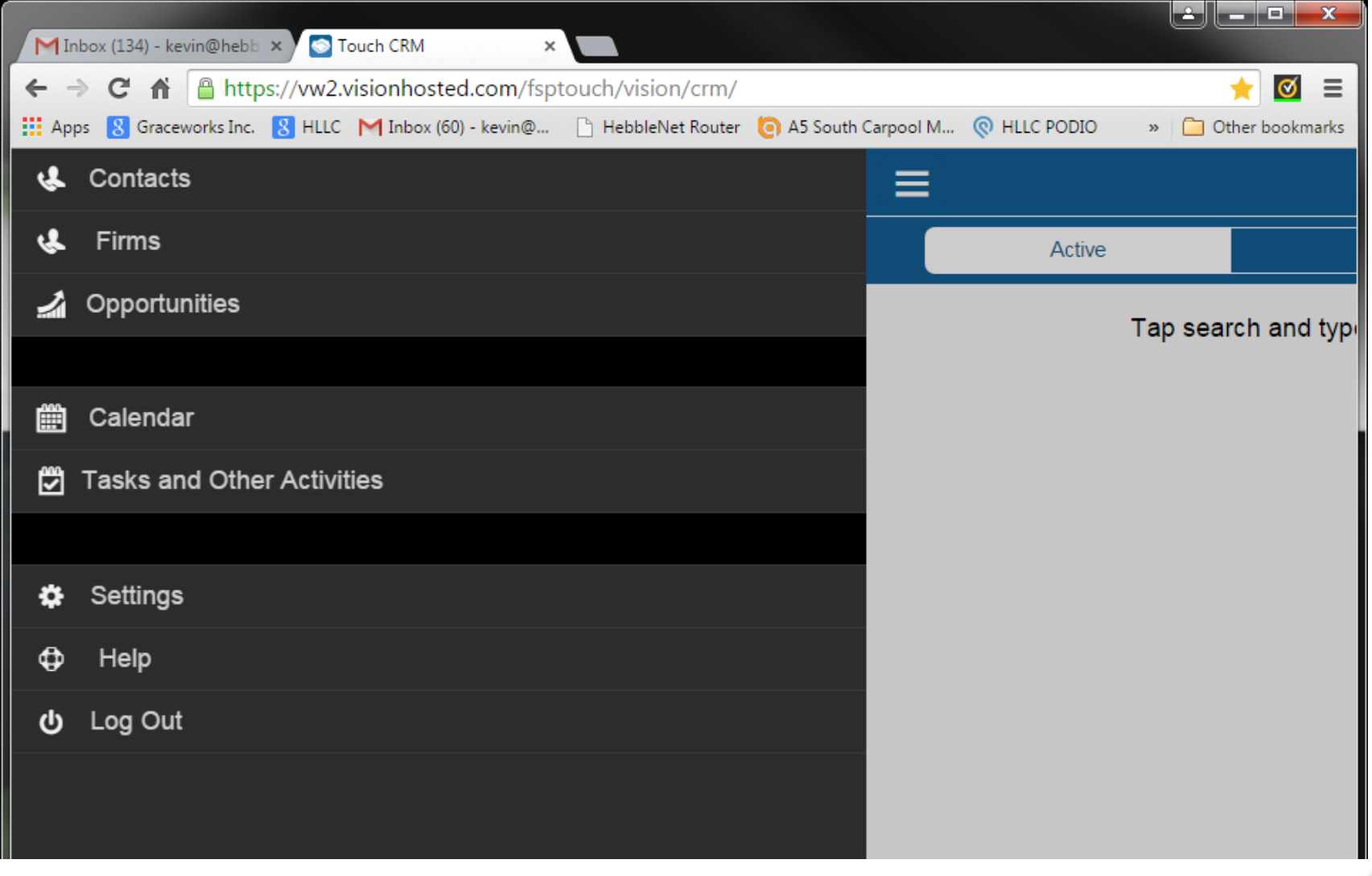

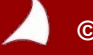

•••○○ AT&T M-Cell  $\widehat{\mathbb{R}}$  1:22 PM

 $\bullet$  72%

 $\mathfrak{C}$ 

a vw2.visionhosted.com

## Deltek Know more.

To start the Deltek Touch CRM for Vision setup procedure please read and accept the Terms and Use of Service.

Terms and Use of Service

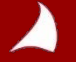

*© Copyright 2015 Full Sail Partners, Ltd. – All Rights Reserved*

ि⊺

 $\Box$ 

门

••••○ AT&T M-Cell  $\widehat{\mathbb{R}}$  4:51 PM

a vw2.visionhosted.com

 $65\%$ 

 $\blacksquare$ 

 $\mathcal{C}$ 

## Deltek Knowmore.

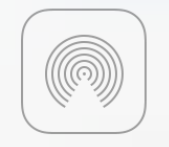

AirDrop Tap to turn on Wi-Fi and Bluetooth to share with people via AirDrop.

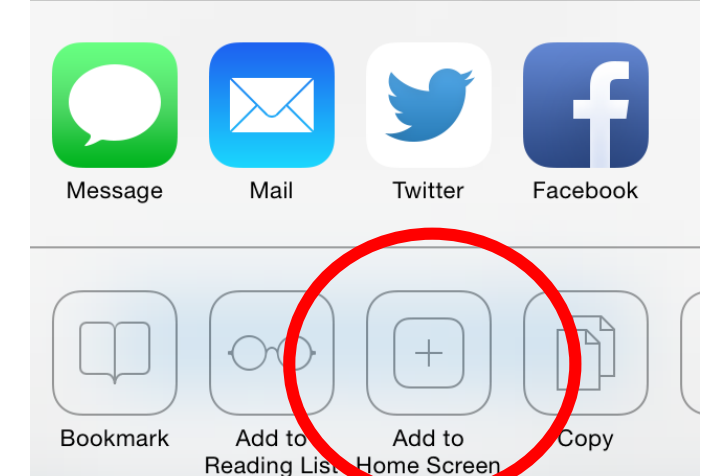

Cancel

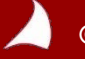

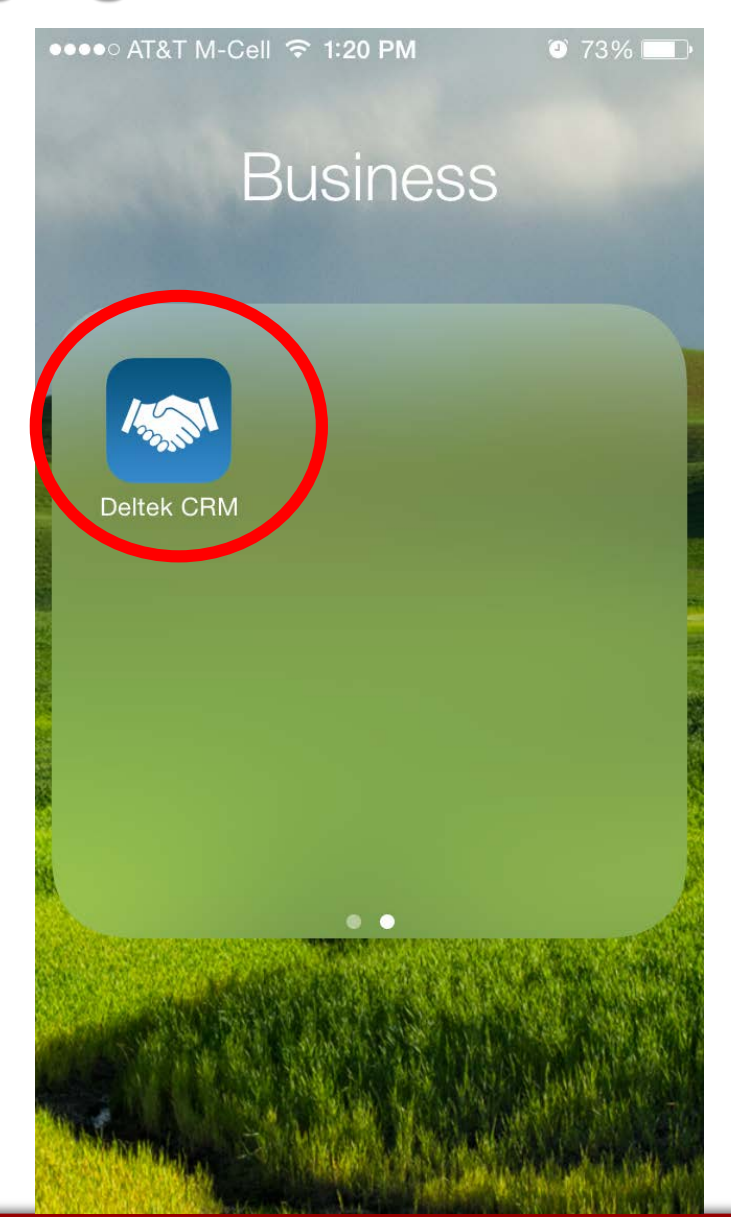

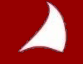

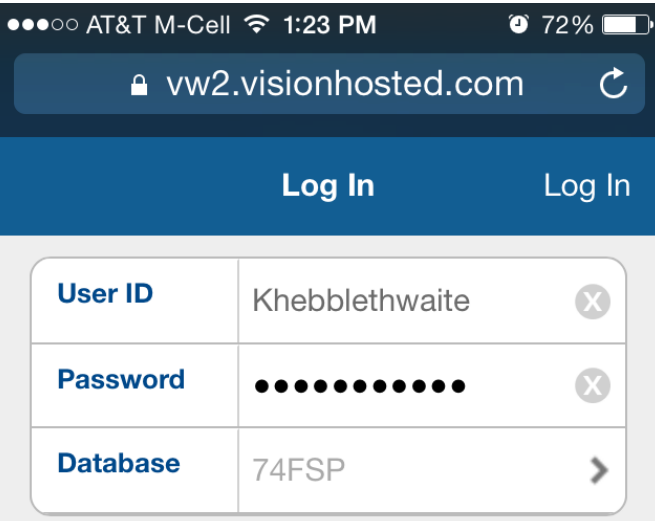

 $\Box$ 

٢T

M

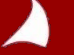

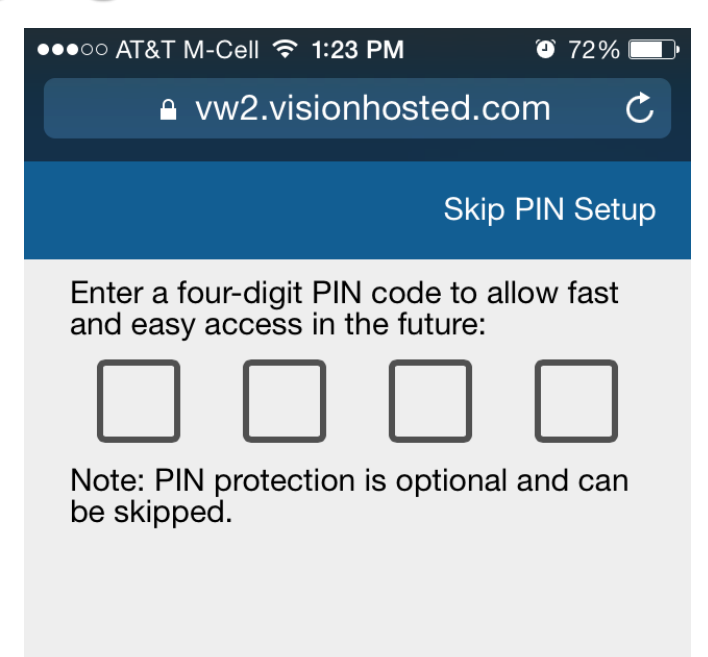

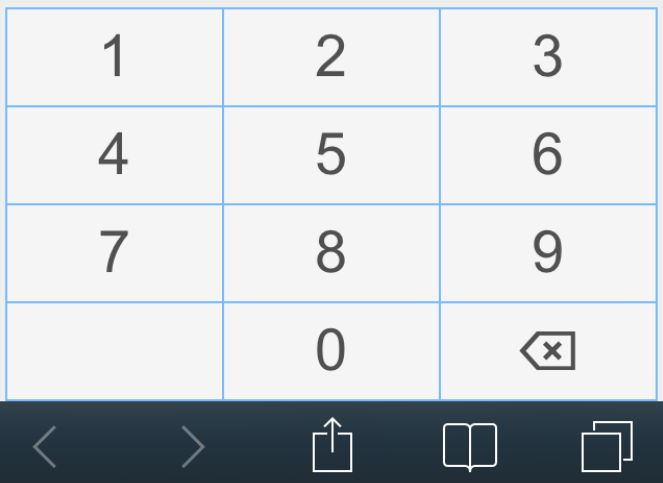

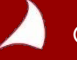

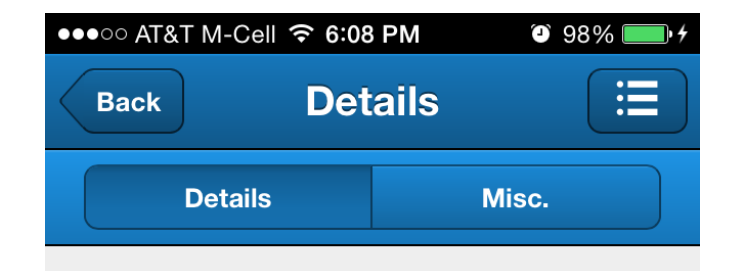

#### Dylan S. Zimmerman

Chief Executive Officer at Anderson & Associates, LLC Status : Active

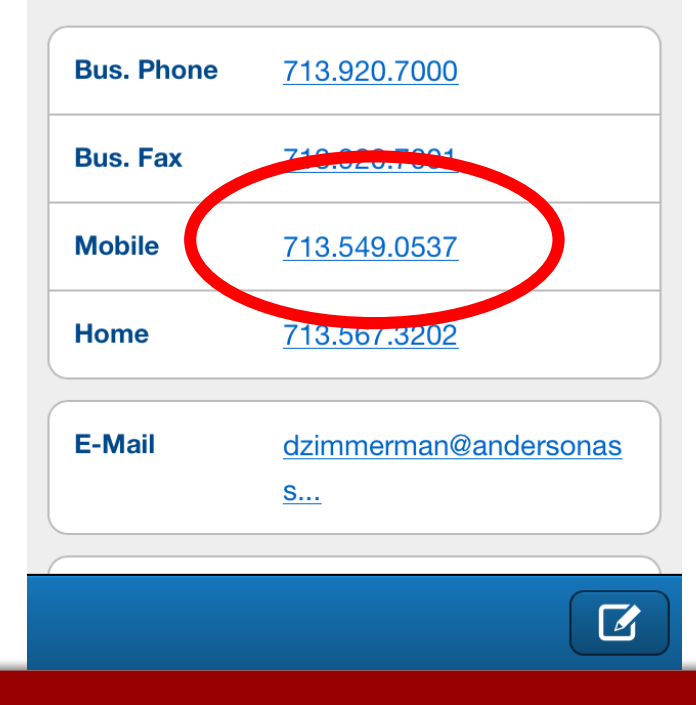

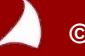

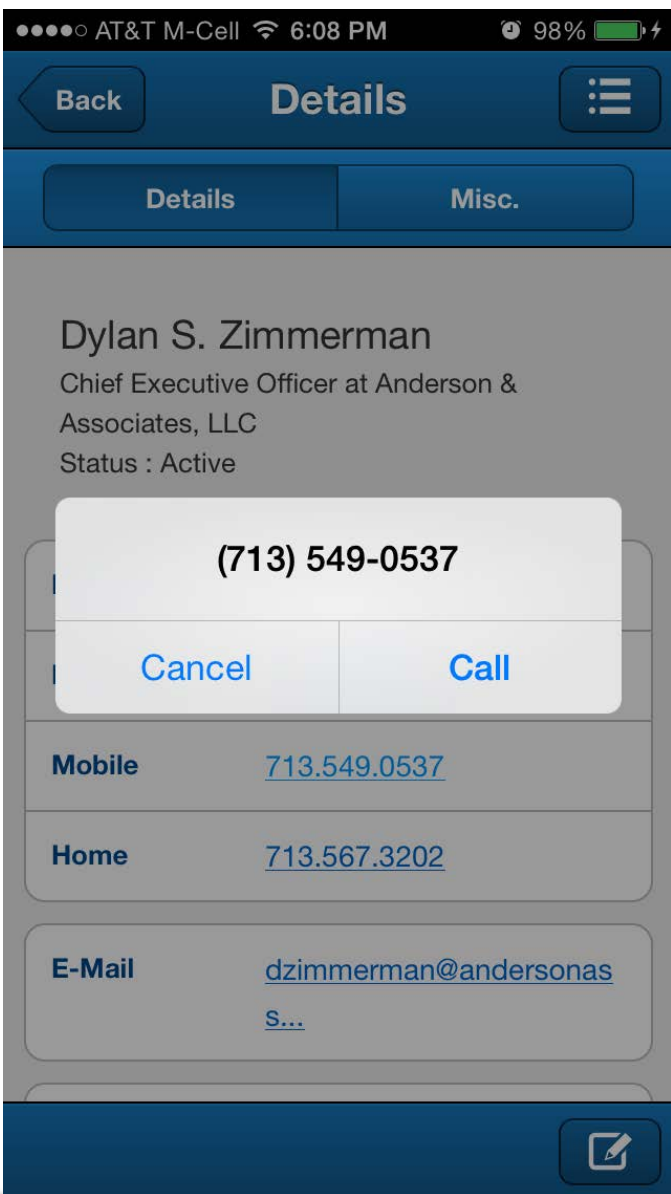

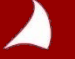

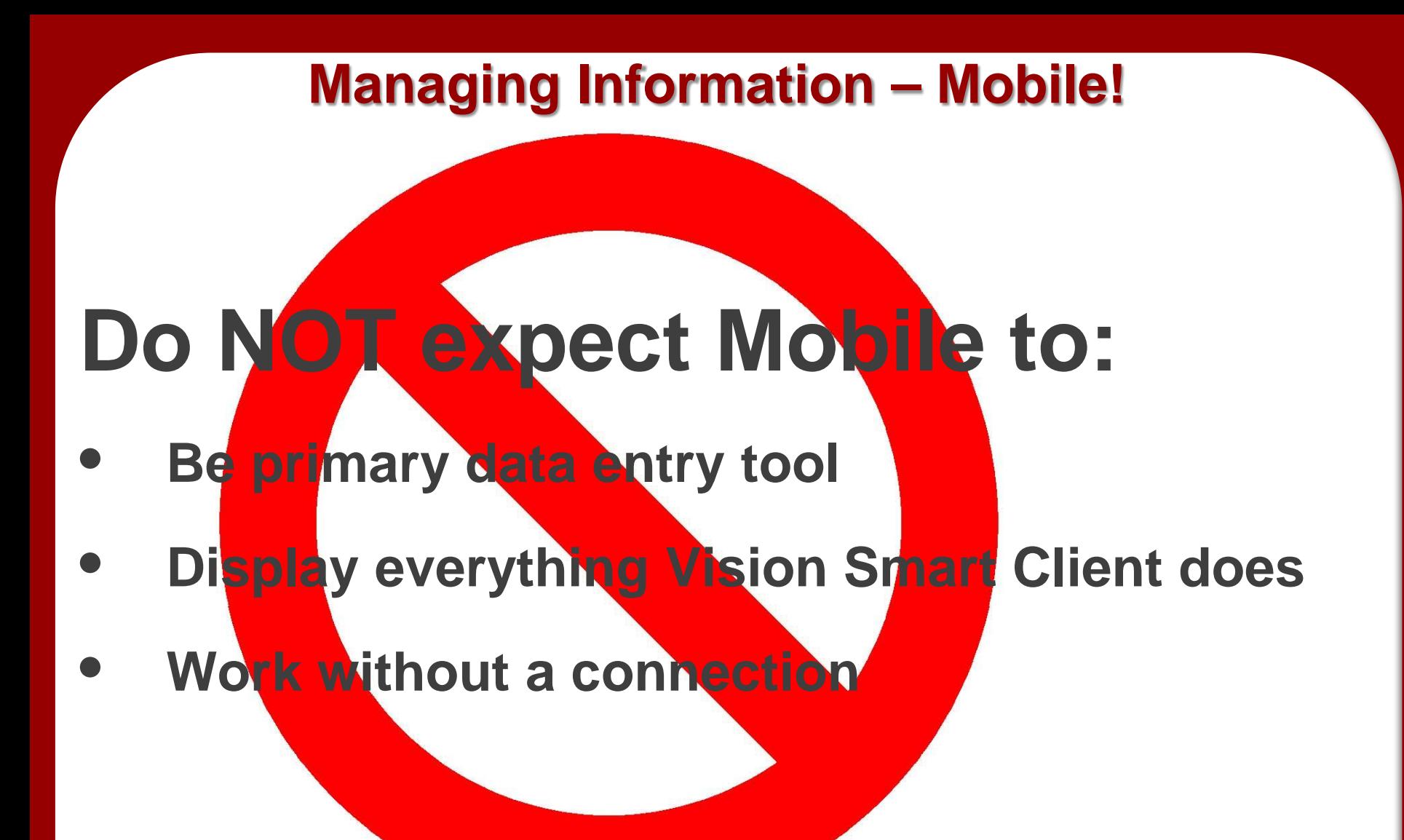

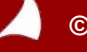

## **DO expect Mobile to:**

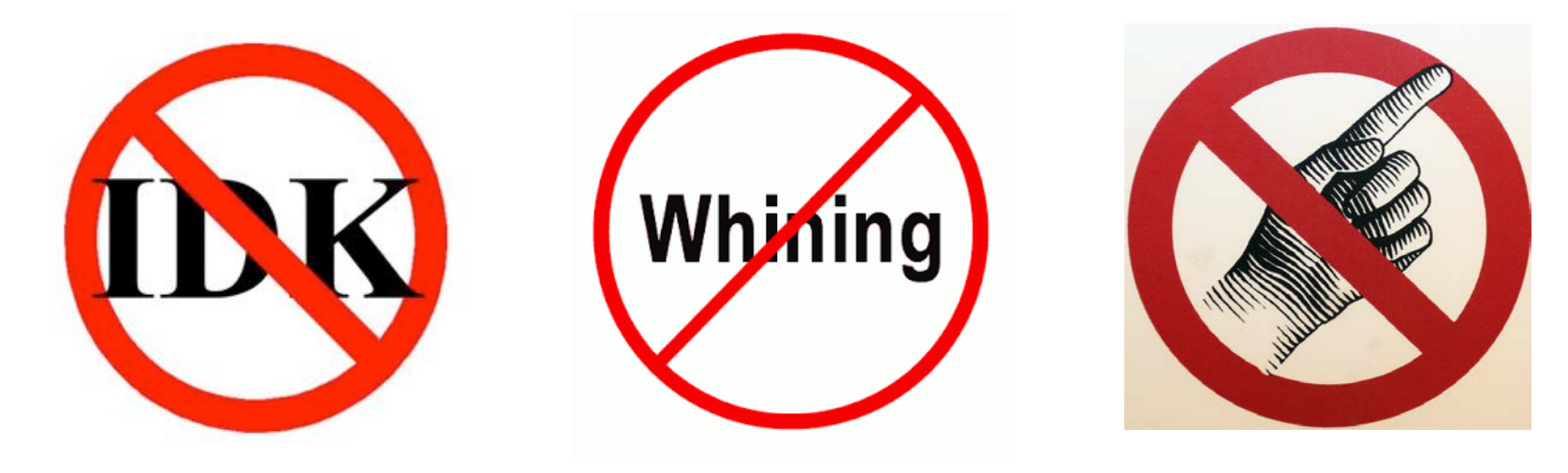

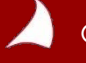

# CYCLE

Ξ,

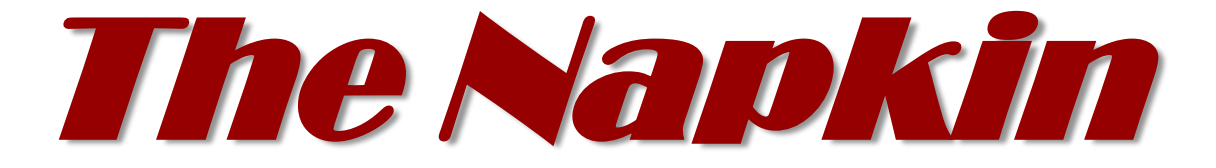

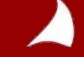

- **1. Get to know people**
- **2. Intrigue them with your awesomeness**
- **3. Get invited to present a solution**
- **4. Sign the contract**
- **5. Deliver awesomeness**
- **6. Make money**
- **7. Mostly repeat steps 3-6**
- **8. Occasionally repeat steps 1-2**

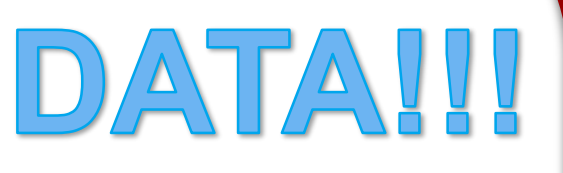

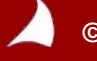

## **1.Vision's Built-in Data Flow**

## **2.Creating your own Workflow**

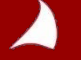

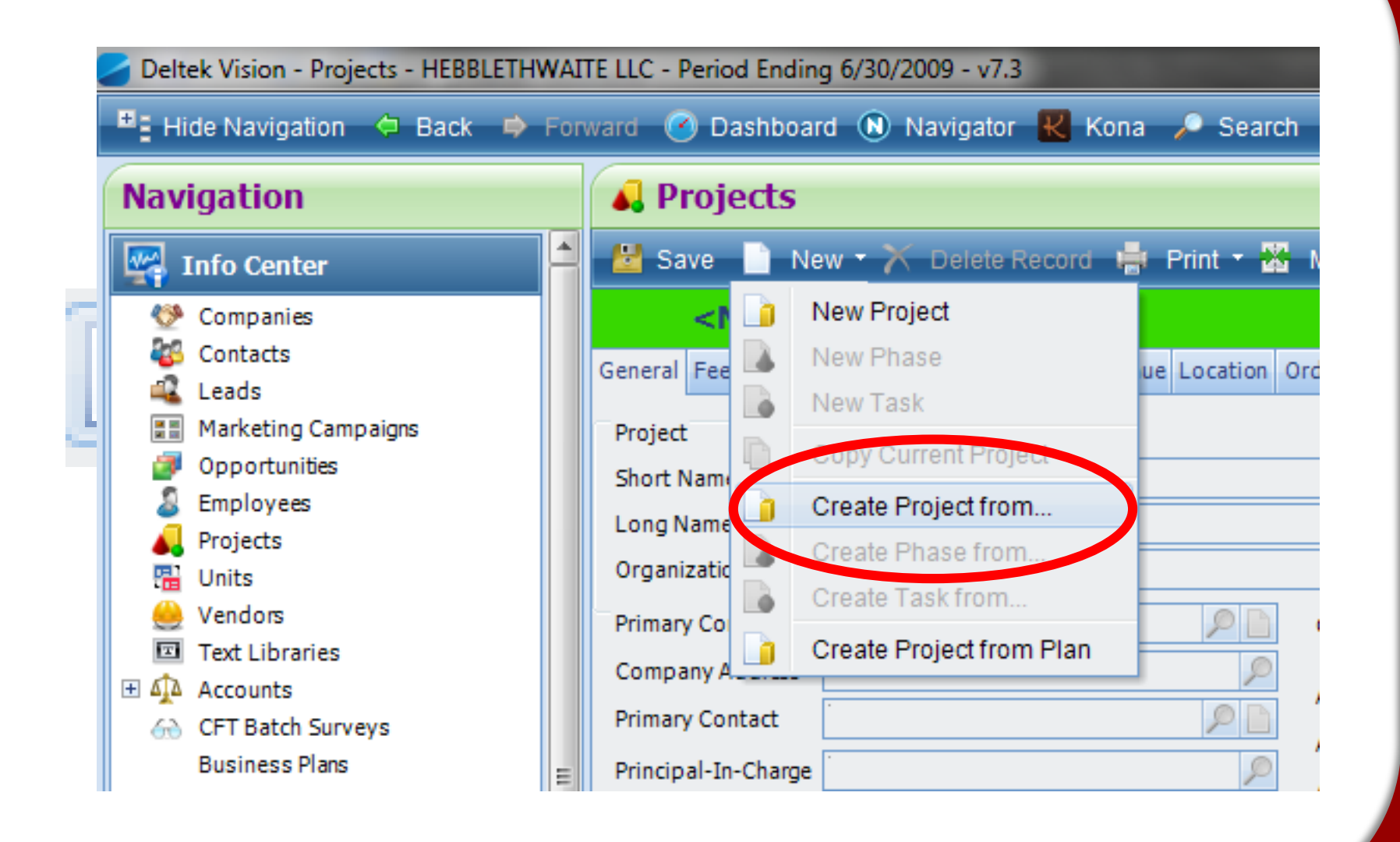

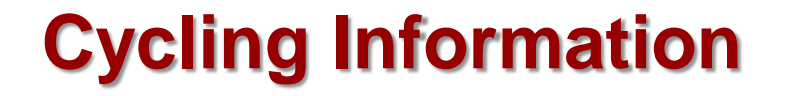

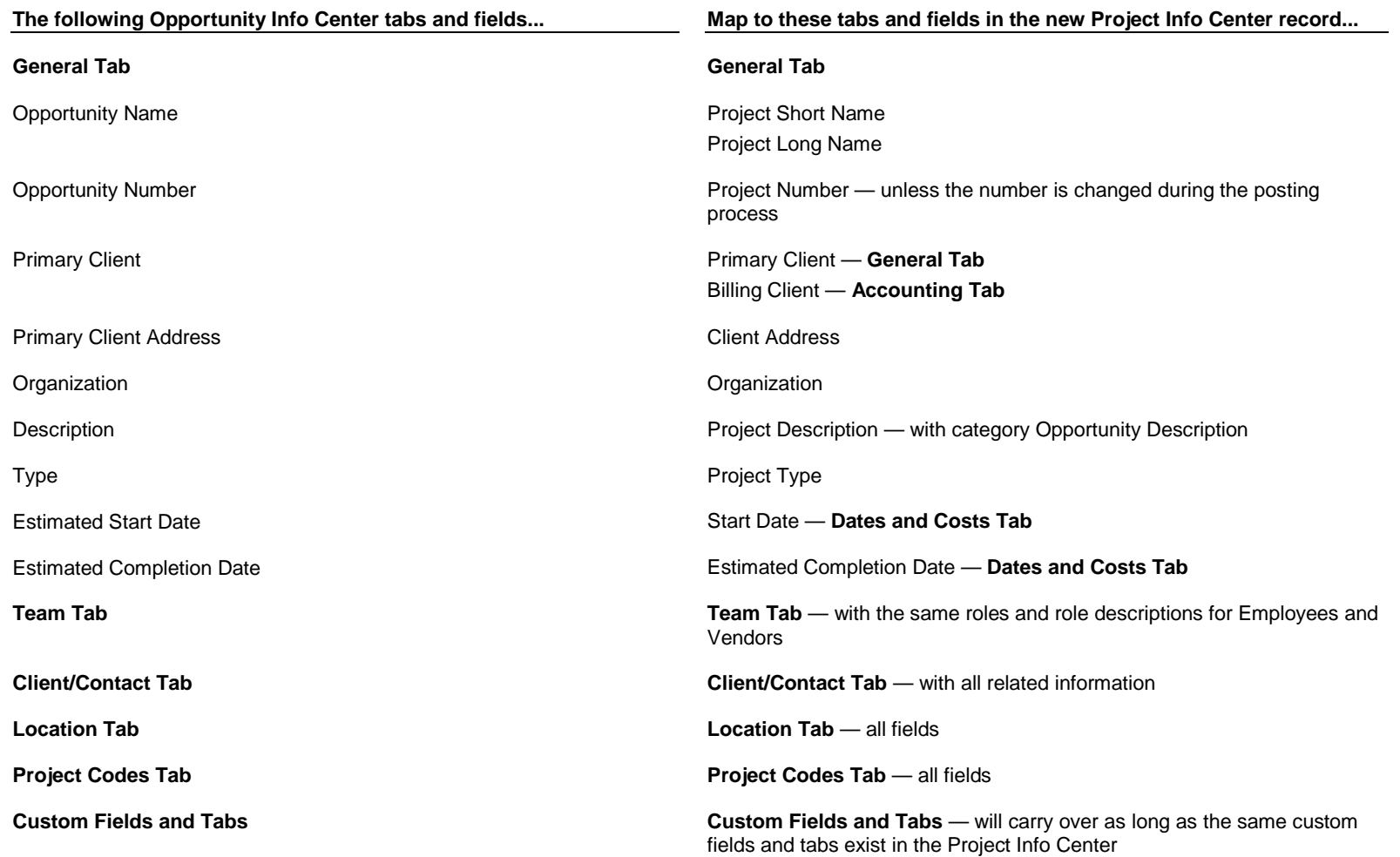

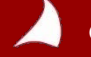

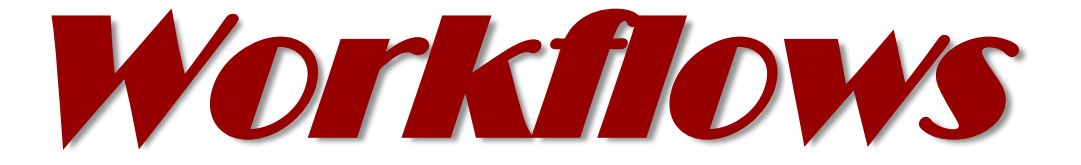

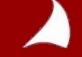

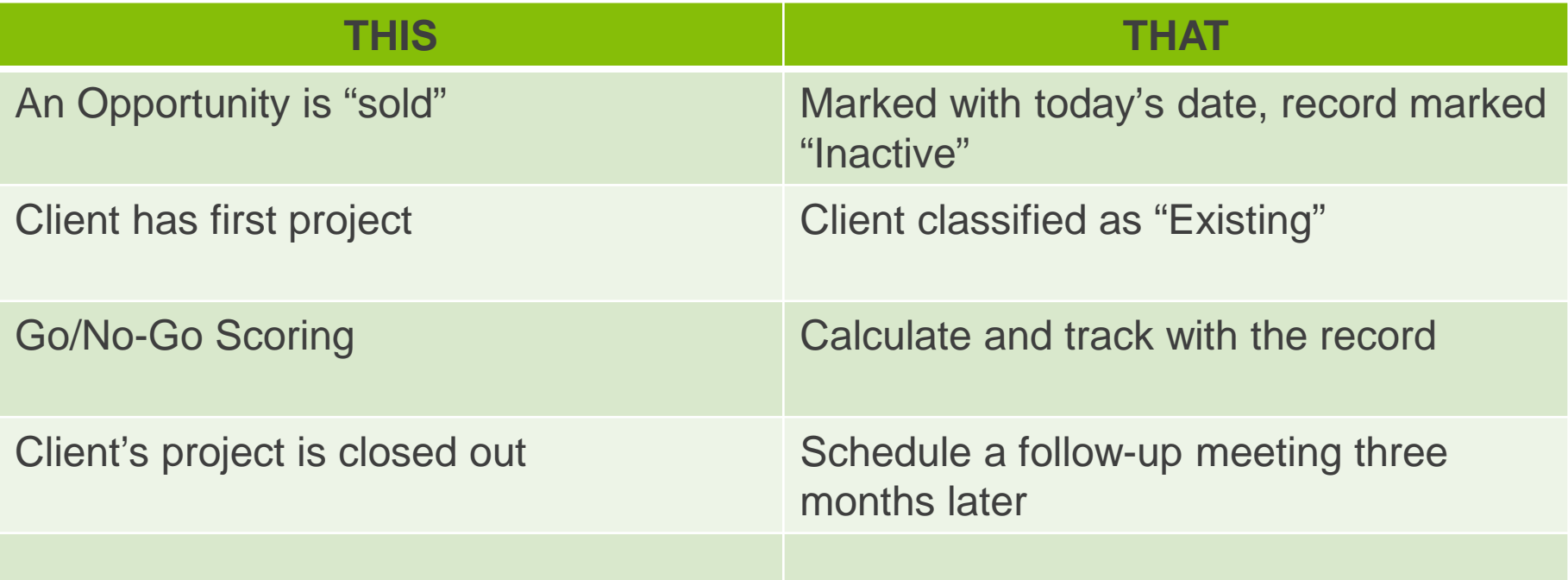

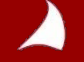

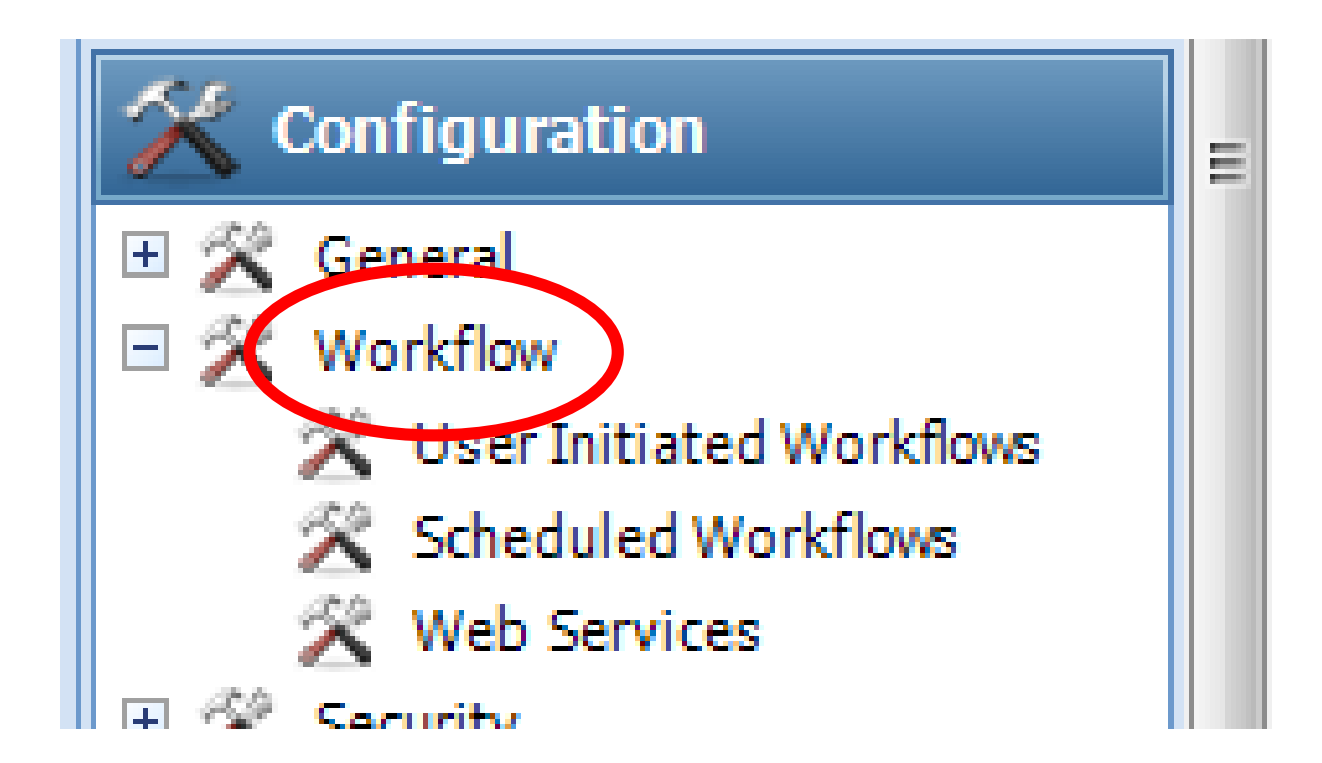

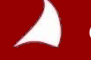

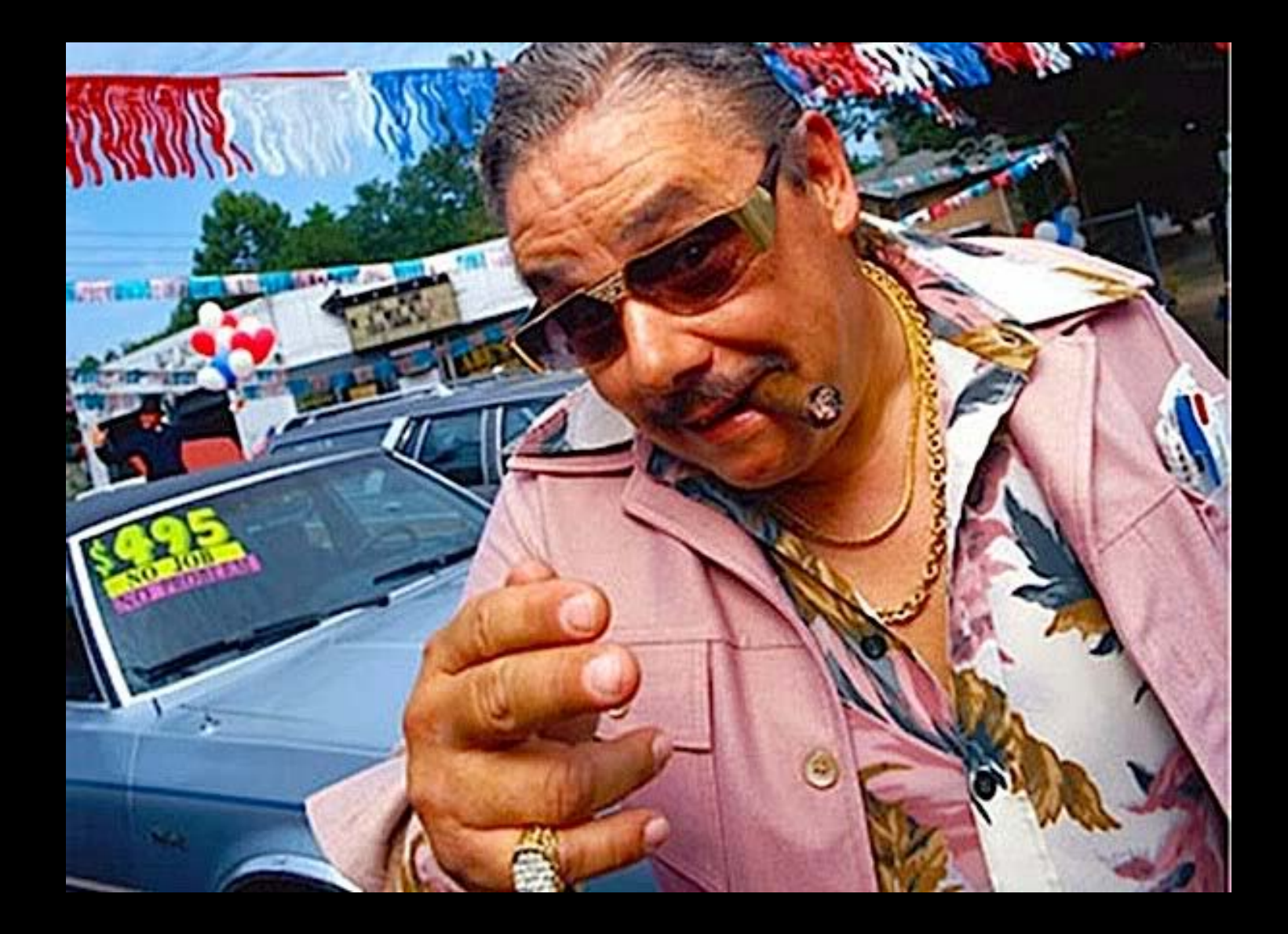

# **ACCESS**

# **COLLECT**

# **MANAGE**

**CYCLE**

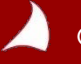
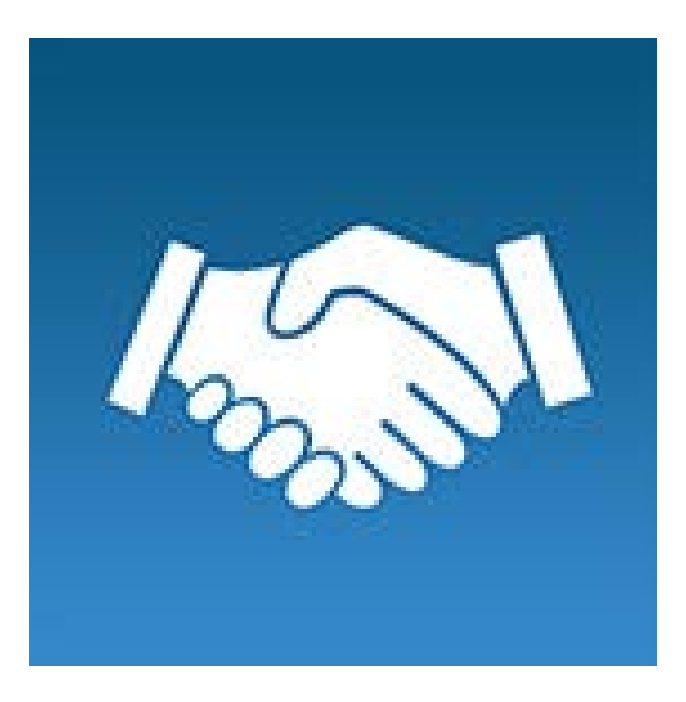

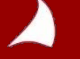

*© Copyright 2015 Full Sail Partners, Ltd. – All Rights Reserved*

# **Questions?**

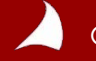

*© Copyright 2014 Full Sail Partners, Ltd. – All Rights Reserved*

### *Want to learn more:*

*Webcast:* Managing a CRM System and Beyond:<http://bit.ly/1p1EhVB>

## *Need a CRM Consultant?*  **Email: [info@fullsailpartners.com](mailto:info@fullsailpartners.com)**

## *Give Us Feedback!*

Hearing what you have to say, whether criticism or praise, helps us provide you better information and service.

A feedback survey will be sent using the Client Feedback Tool.

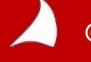

#### *Connect with us today!*

**Connect with Full Sail Partners:**

- **LinkedIn: <http://www.linkedin.com/company/full-sail-partners>**
- **Twitter: [http://twitter.com/#!/reachfullsail](http://twitter.com/)**
- **YouTube:<http://www.youtube.com/user/reachfullsail>**

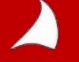